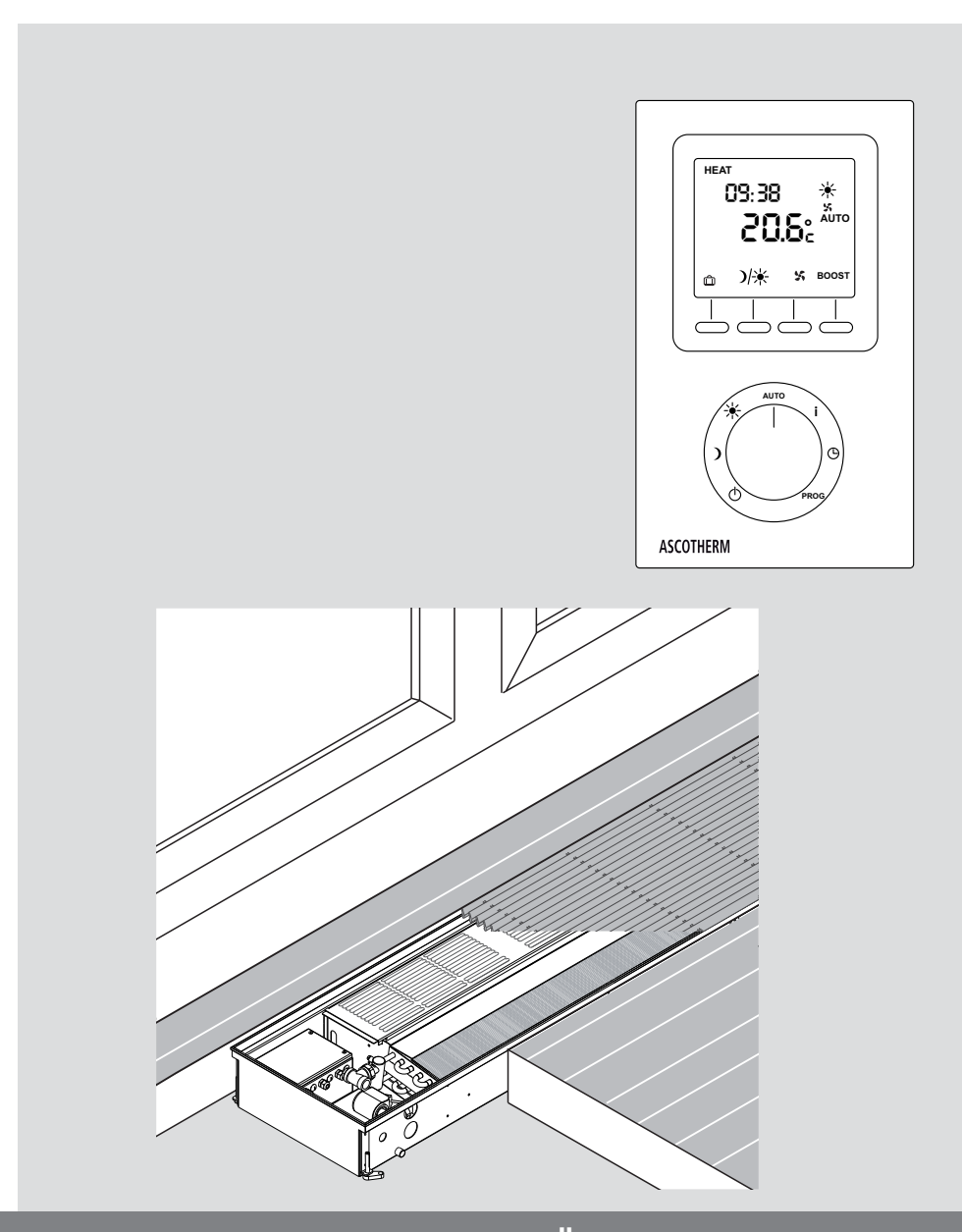

# **REGELUNGSTECHNIK FÜR ASCOTHERM ® E C O**

AKP® 2018/02 – 6911747

**Installationsanleitung**

# **Inhaltsverzeichnis**

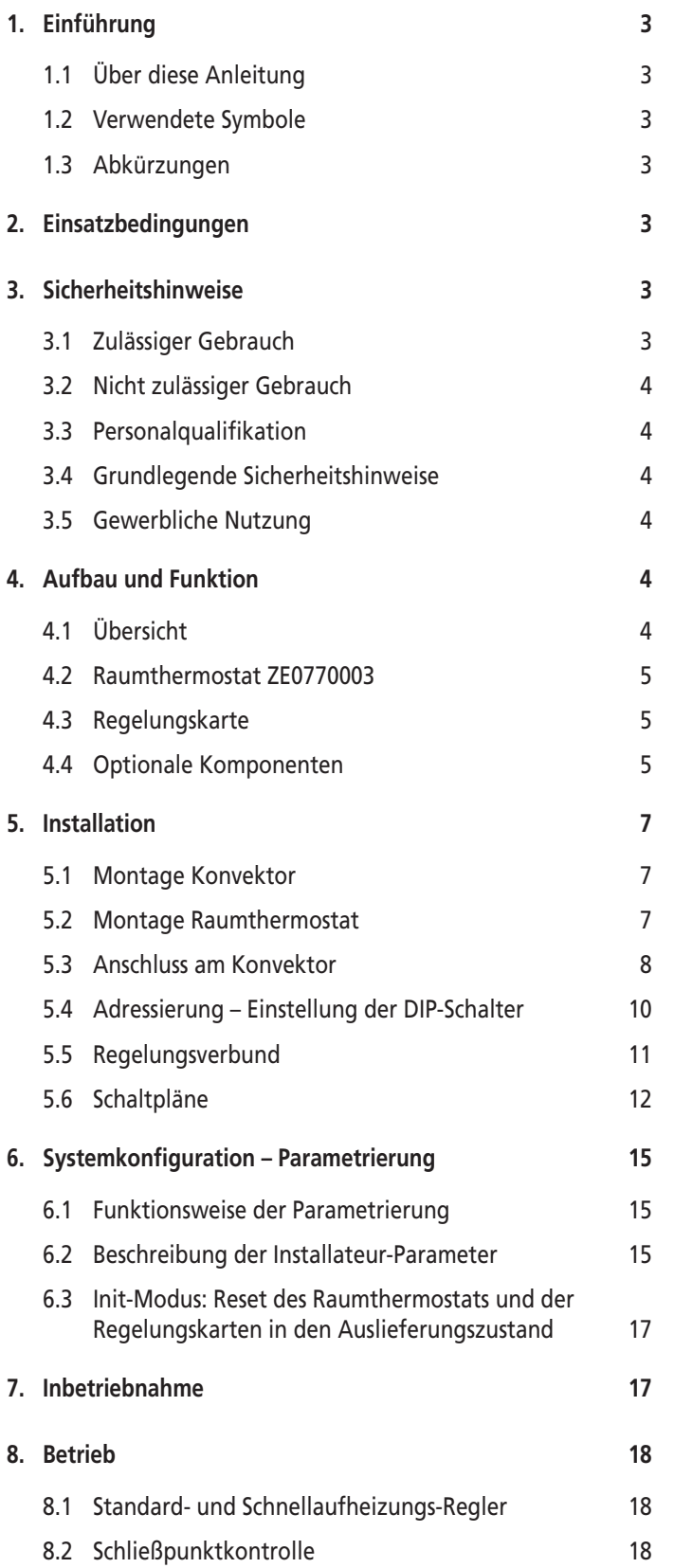

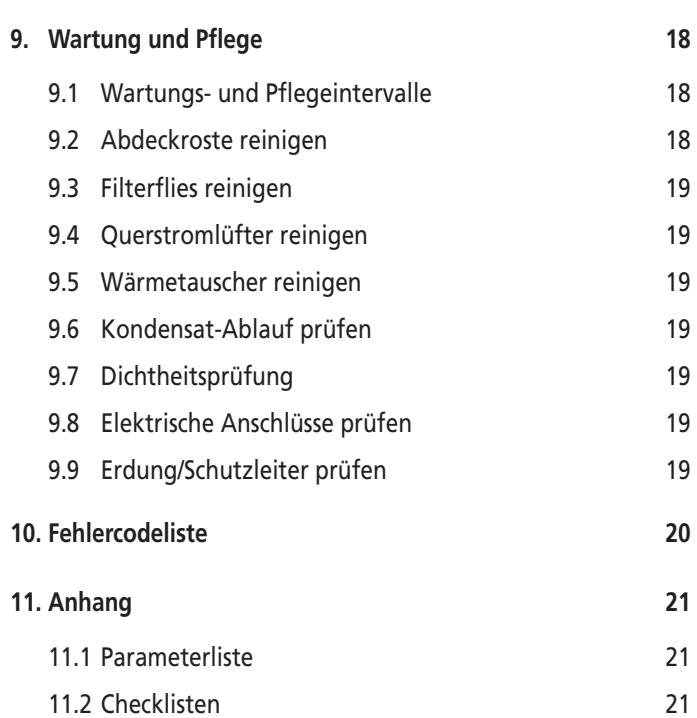

# **1. Einführung**

# **1.1 Über diese Anleitung**

Diese Anleitung beschreibt folgende Tätigkeiten:

- Elektrischer Anschluss der Regelungstechnik
- Montage und Anschluss des Raumthermostats ZE00770003
- Installation eines Verbunds von bis zu 6 Unterflur-Konvektoren
- Anbindung an eine übergeordnete Gebäuteleittechnik (GLT)

#### **Mitgeltende Dokumente**

Zusätzlich zu dieser Anleitung beachten:

- Montageanleitung des verwendeten Konvektors
- Bedienungsanleitung des Raumthermostats ZE00770003
- Separate Anleitungen der optionalen Regelungskomponenten

Diese Anleitung nach der Installation dem Bauherrn und dem Endverbraucher übergeben.

# **1.2 Verwendete Symbole**

In dieser Anleitung werden folgende Symbole verwendet:

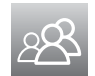

 $\bullet$ 

Informationen für Nutzer/-innen.

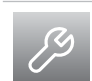

Informationen oder Anweisungen für qualifiziertes Fachpersonal.

## **GEFAHR**

#### **Lebensgefahr!**

Steht für eine unmittelbar drohende Gefahr, die zu schweren Verletzungen oder zum Tod führt.

## **WARNUNG**

#### **Gefährliche Situation!**

Steht für eine möglicherweise gefährliche Situation, die zu schweren Verletzungen oder zum Tod führen könnte.

## **VORSICHT**

#### **Gefährliche Situation!**

Steht für eine möglicherweise gefährliche Situation, die zu Verletzungen führen könnte.

#### **HINWEIS**

#### **Sachschäden!**

Steht für eine möglicherweise gefährliche Situation, die zu Sachschäden führen könnte.

Zusätzlicher Hinweis zum Verständnis.

 $\blacktriangleright$  Maßnahme zum Optimieren der Arbeitsabläufe

# **1.3 Abkürzungen**

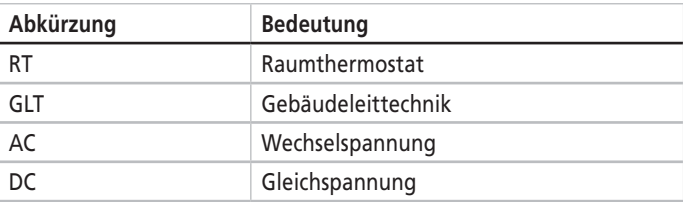

# **2. Einsatzbedingungen**

Bei Planung, Montage, Betrieb, Bedienung und Wartung Folgendes beachten:

- geltende Gesetze
- allgemein gültige Unfallverhütungs- und Sicherheitsvorschriften
- Vorschriften der Berufsgenossenschaften
- Vorschriften zum Umweltschutz
- geltende Normen, Richtlinien und Vorschriften
- Vorschriften der örtlichen Versorgungsunternehmen
- DIN EN 806
- DIN 1988
- DIN EN 1717
- DIN 4753-1
- entsprechende DVGW-Arbeits blätter
- Heizungsanlagen und zentrale Wassererwärmungsanlagen gemäß DIN 18380
- Elektrische Kabel- und Leitungsanlagen in Gebäuden gemäß DIN 18382
- Errichten elektrischer Betriebsmittel gemäß VDE 0100
- Betrieb von elektrischen Anlagen gemäß VDE 0105
- Hauptpotentialausgleich von elektrischen Anlagen gemäß VDE 0105

# **3. Sicherheitshinweise**

# **3.1 Zulässiger Gebrauch**

Die Komponenten der Ascotherm® eco Regelungstechnik dürfen **nur** eingesetzt werden:

- in Verbindung mit Ascotherm® eco Unterflur-Konvektoren
- zur Regelung des Heiz- und/oder Kühlbetriebs der Konvektoren
- in Innenräumen (z. B. Wohn- und Geschäftsräume, Ausstellungsräume)

Im Zweifelsfall ist der Einsatz mit dem Hersteller abzuklären.

Zur bestimmungsgemäßen Verwendung gehört das Einhalten aller Angaben dieser Anleitung und der mitgeltenden Dokumente.

Jeder andere Gebrauch ist nicht bestimmungsgemäß und daher unzulässig.

# **3.2 Nicht zulässiger Gebrauch**

Jede über die bestimmungsgemäße Verwendung hinausgehende Verwendung gilt als nicht bestimmungsgemäß.

Für hieraus resultierende Schäden haftet der Hersteller nicht. Das Risiko hierfür trägt allein der Benutzer.

Ist ein Schaden an der Anlage aufgetreten, darf diese nicht mehr weiter betrieben werden.

Eigenmächtige Veränderungen und Umbauten an den Komponenten der Regelungstechnik sind nicht erlaubt. Diese können zu Gefahr für Leib und Leben sowie zu Schäden an der Anlage führen.

Die Komponenten der Regelungstechnik sind **nicht** einsetzbar:

- im Außenbereich
- in Feuchträumen (wie Schwimmbädern) und Nassbereichen
- in Bereichen mit hoher Staubbelastung
- in Räumen mit aggressiver Atmosphäre
- in explosionsgefährdeten Bereichen

# **3.3 Personalqualifikation**

Die Komponenten der Regelungstechnik Ascotherm® eco dürfen nur von ausgebildetem Fachpersonal montiert, installiert, in Betrieb gesetzt und repariert werden.

Der Anschluss von elektrischen Komponenten darf nur von einer Elektrofachkraft (in Deutschland gemäß BGV A3) nach dieser Anleitung durchgeführt werden.

## **3.4 Grundlegende Sicherheitshinweise**

Die Nichteinhaltung dieser Installationsanleitung und der gesetzlichen Vorschriften kann zu erheblichen Gefährdungen bis hin zur Lebensgefahr führen!

Um Unfälle, Personen- und Sachschäden zu vermeiden, sind die Sicherheitshinweise unbedingt einzuhalten.

- ▶ Vor der Montage diese Montageanleitung gründlich lesen.
- Sicherheitshinweise zum Elektroanschluss in dieser Anleitung beachten.

#### **Installation**

 $\blacktriangleright$  Installation und Inbetriebnahme nur durch einen zugelassenen Fachbetrieb ausführen lassen.

Insbesondere Arbeiten an den elektrischen Teilen erfordern eine entsprechende Qualifikation.

#### **Betrieb**

Bedienfehler können zu Personenschäden und/oder Sachschäden führen. Deshalb Folgendes sicherstellen:

- Kinder nicht unbeaufsichtigt das Gerät bedienen oder damit spielen lassen.
- ▶ Zugang nur für Personen gewähren, die das Gerät sachgerecht bedienen können.

#### **Reparatur/Wartung**

▶ Reparaturen nur durch einen zugelassenen Fachbetrieb ausführen lassen.

Unsachgemäße Reparaturen können zu Risiken für den Anwender und schlechteren Betrieb führen.

 $\blacktriangleright$  Ausschließlich Originalersatzteile verwenden.

# **3.5 Gewerbliche Nutzung**

Werden die Geräte zu gewerblichen oder wirtschaftlichen Zwecken einem Dritten zur Nutzung/Anwendung überlassen, so trägt der Betreiber (Überlasser) während des Betriebs die rechtliche Produktverantwortung für den Schutz des Benutzers, des Personals oder Dritter sowie die gesetzlichen Pflichten der Arbeitssicherheit.

Der Betreiber ist für Folgendes verantwortlich:

- Alle Benutzer der Geräte haben diese Anleitung gelesen und verstanden.
- Die Geräte befinden sich stets in technisch einwandfreiem Zustand.
- Die beschriebenen Wartungsintervalle werden eingehalten.
- Alle Sicherheitseinrichtungen werden regelmäßig auf Funktionsfähigkeit und Vollständigkeit überprüft.
- Die Zuständigkeiten für Installation, Bedienung, Störungsbeseitigung, Wartung und Reinigung sind eindeutig geregelt und festgelegt.

Können sich aufgrund spezieller Arbeitsbedingungen am Einsatzort der Geräte zusätzliche Gefahren ergeben, so sind diese im Rahmen einer Gefährdungsbeurteilung zu ermitteln.

Sich daraus ergebende Arbeitsschutzbestimmungen sind in Form einer Betriebsanweisung für das Gerät umzusetzen.

# **4. Aufbau und Funktion**

# **4.1 Übersicht**

Die Regelungstechnik für die Unterflur-Konvektoren Ascotherm® eco mit Lüfter KC28, KC48, KRN81, KC26, KC46, KC29, KC49 besteht aus folgenden Komponenten:

- Programmierbarer Raumthermostat ZE00770003, mit integriertem Temperaturfühler, separat zu bestellen
- Regelungskarte in jedem Konvektor
- BUS-Karte KNX nur bei Steuerung über eine übergeordnete GLT, separat zu bestellen

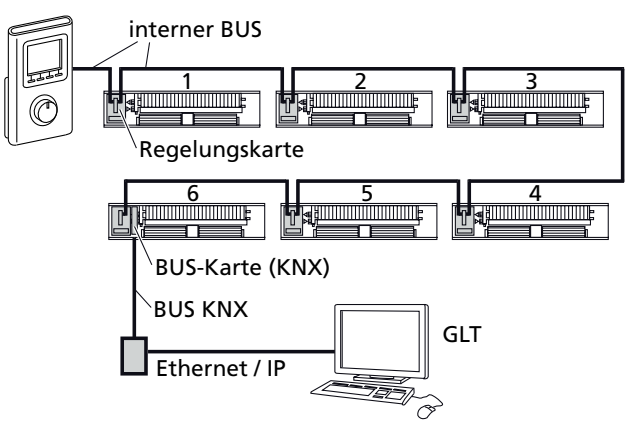

Für noch mehr Komfort bei gleichzeitiger Energieeinsparung sind weitere optionale Komponenten erhältlich:

- Externer Raumtemperaturfühler
- Vorlauftemperaturfühler
- Fensterkontakt
- Anwesenheitsmelder
- Kondensationswächter
- Kondensatpumpe

# **4.2 Raumthermostat ZE0770003**

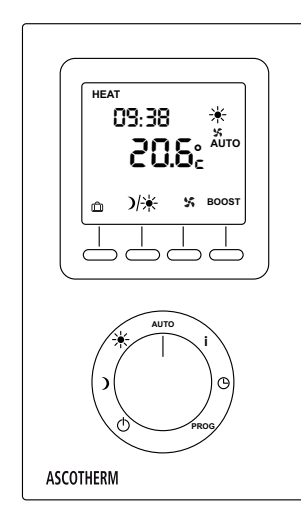

Der programmierbare Raumthermostat ZE00770003 mit integriertem Temperaturfühler ist optimal auf die anderen Komponenten der Regelung abgestimmt.

Der Raumthermostat wird von der Regelungskarte mit Strom versorgt.

Funktionen und Bedienung des Raumthermostats sind in der mitgelieferten Bedienungsanleitung beschrieben.

#### **Betrieb**

Im Betrieb übermittelt der Raumthermostat die aktuelle Raumtemperatur und Vorgaben des aktiven Betriebsmodus an die Regelungskarte.

#### **Während der Installation**

Während der Installation dient der Raumthermostat als Programmiergerät für die Regelungs- und BUS-Karte.

## **4.3 Regelungskarte**

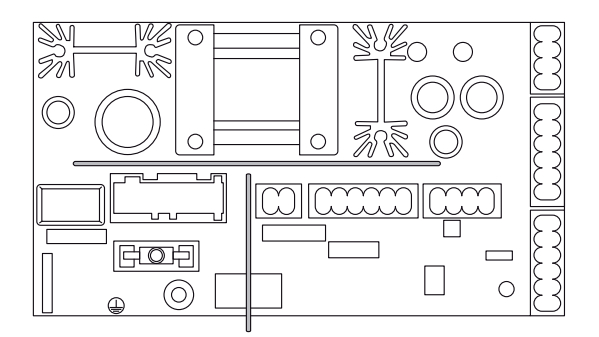

Alle Unterflur-Konvektoren Ascotherm® eco mit Lüfter sind standardmäßig mit einer Regelungskarte ausgerüstet.

#### **Funktionen der Regelungskarte**

- Drehzahlsteuerung der eingebauten EC-Querstromlüfter
- Regelung der elektrothermischen Stellantriebe
- Anschluss von optionalen Komponenten, um die Regelung an individuelle Bedürfnisse anzupassen und die Energieeffizienz zu steigern.

## **4.4 Optionale Komponenten**

### **4.4.1 BUS-Karte – KNX**

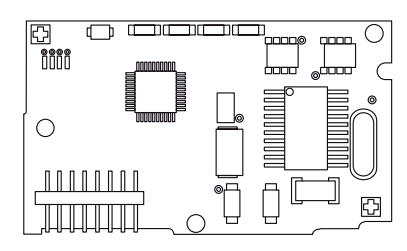

Zur Steuerung eines Regelkreises von bis zu 6 Konvektoren durch eine übergeordnete GLT muss die Regelungskarte des Master-Geräts mit der BUS- Karte ausgerüstet sein.

Die Kommunikation zwischen GLT und Regelungskarte erfolgt über den KNX BUS.

#### **BUS-Befehle**

Folgende Regelungsparameter und -befehle werden von der übergeordneten GLT übermittelt:

- SOLL-Temperaturen für:
	- ECONOMY-HEIZEN
	- KOMFORT-HEIZEN
	- KOMFORT-KÜHLEN
	- ECONOMY-KÜHLEN
- Zeitschaltprogramme
- Umstellung (change/over) von HEIZEN auf KÜHLEN beim KC28, KC26, KC29

## **4.4.2 Externer Raumtemperaturfühler – Sensor T2**

Jeder Konvektor kann mit einem externen Raumtemperaturfühler (Sensor T2) ausgerüstet werden.

Die Regelung erkennt einen angeschlossenen Sensor automatisch und verwendet den von diesem Sensor gelieferten Wert für die Regelung der Raumtemperatur.

#### **Regelverbund von 2–6 Konvektoren und einem Sensor T2**

Die vom Sensor T2 gemessene Raumtemperatur wird zur Regelung aller Konvektoren im Verbund verwendet.

#### **Regelverbund von 2–6 Konvektoren und mehreren Sensor T2**

- Konvektoren mit Sensor T2 verwenden die von ihrem Sensor T2 gemessene Raumtemperatur zur Regelung.
- Konvektoren ohne Sensor T2 verwenden den Raumtemperaturwert des Konvektors mit dem Sensor mit der niedrigsten Adresse, siehe "Systemkonfiguration - Parametrierung" auf Seite 15.

#### **Ausfall des Sensors T2**

Bei Ausfall des externen Sensors T2 regelt das System automatisch mit dem im Raumthermostat integrierten Sensor weiter.

Bei einem Regelverbund in Räumen mit größeren örtlichen Unterschieden der Raumtemperatur wird empfohlen, externe Raumtemperaturfühler einzusetzen. So lässt sich eine höhere individuelle Behaglichkeit erzielen als mit einer zentralen Messstelle.

## **4.4.3 Vorlauftemperaturfühler – Sensoren T1 und T3**

#### **Prinzipielle Funktionsweise**

Auf die Zufuhrleitung(en) kann ein Anlege-Temperaturfühler zur Messung der Vorlauftemperatur montiert werden.

Sensor T1: (Warmwasser-)Vorlauftemperatur Sensor T3: Kaltwasser-Vorlauftemperatur, nur für Konvektoren KC48, KC46, KC49 mit 4-Rohr-System

Damit wird sichergestellt, dass die Regelung immer mit der optimalen, energetisch effizientesten Regelkurve fährt. Die gemessene Vorlauftemperatur hat Vorrang vor den in den Parametern CF15 und CF16 festgelegten Temperaturen.

#### **Regelverbund von 2–6 Konvektoren und je ein Sensor T1/T3**

Die von den Sensoren T1/T3 gemessene Vorlauftemperatur wird zur Regelung aller Konvektoren im Verbund verwendet.

#### **Regelverbund von 2–6 Konvektoren und mehreren Sensoren T1/T3**

- Konvektoren mit Sensoren T1/T3 verwenden die von ihren Sensoren T1/T3 gemessene Vorlauftemperatur zur Regelung.
- Konvektoren ohne Sensoren T1/T3 verwenden den Vorlauftemperatur wert des Konvektors mit dem Sensor mit der niedrigsten Adresse, siehe "Systemkonfiguration – Parametrierung" auf Seite 15.

#### **Ausfall eines Sensors T1/T3**

Bei Ausfall eines externen Sensors T1/T3 regelt das System automatisch mit den im Raumthermostat gespeicherten Parametern weiter.

#### **Automatische Umstellung der Betriebsart HEIZEN/KÜHLEN beim Konvektor KC28, KC26, KC29**

Bei Verwendung der Vorlauftemperaturfühler T1 und T3 wird die Regelung automatisch auf die richtige Betriebsart umgestellt wenn die Heizungsanlage von Heizen auf Kühlen (oder umgekehrt) umgestellt wird.

- Zur manuellen Umstellung der Betriebsart Heizen/Kühlen ohne Vorlauftemperaturfühler, siehe Handbuch des Raumthermostaten.
	- Mit einer übergeordneter GLT erfolgt die Umstellung der Betriebsart immer durch die GLT.

#### **4.4.4 Fensterkontakt**

L

Wenn der Fensterkontakt-Detektor erkennt, dass ein Fenster geöffnet ist, schaltet die mit dem Detektor verknüpfte Regelung alle Konvektoren auf Frostschutzbetrieb um.

Wenn das Fenster wieder geschlossen ist, schaltet die Regelung automatisch auf die ursprüngliche Betriebsart (ECONOMY/ KOMFORT) zurück.

Zur Anbindung des Fensterkontakts ist ein Funkempfänger (ZE00850001 aus unserem Zubehörprogramm) erforderlich.

## **4.4.5 Anwesenheitsmelder**

Eine im Zeitprogramm festgelegte Umschaltung vom ECONOMY-Betrieb in den KOMFORT-Betrieb findet nur dann statt, wenn über den Anwesenheitsmelder, z. B. einen Kartenleser, die Anwesenheit bestätigt wird. D.h. die Regelung bleibt so lange im ECONOMY-Betrieb, bis die Anwesenheit bestätigt wird.

Eine manuelle Umschaltung am Raumthermostat von ECONOMY auf KOMFORT für eine bestimmte Zeitdauer (in Parameter CF06 festgelegt) ist jederzeit auch ohne eine Anwesenheitsmeldung möglich.

Zur Anbindung des Anwesenheitsmelders ist ein Funkempfänger (ZE00850001 aus unserem Zubehörprogramm) erforderlich.

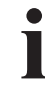

Diese Funktion ist auch im privaten Wohnungsbau nützlich. Die Funktion des Kartenlesers kann auch von einem handelsüblichen 2-Kontakt-Schalter (z. B. Lichtschalter) übernommen werden.

## **4.4.6 Kondensationswächter**

Zur Verhinderung von Kondenswasser im Kühlbetrieb empfiehlt sich der Einsatz eines Kondensationswächters.

Der Fühler erkennt die beginnende Kondenswasserbildung am Montageort und die Regelung schließt das Vorlaufventil und lässt den Lüfter mit einer festen Drehzahl weiterlaufen, um das Kondensat abzutrocknen. Im Display wird eine entsprechende Fehlermeldung angezeigt.

Nach Abtrocknung des Fühlers schaltet die Regelung in den Automatik-Betrieb zurück und die Fehlermeldung im Display erlischt.

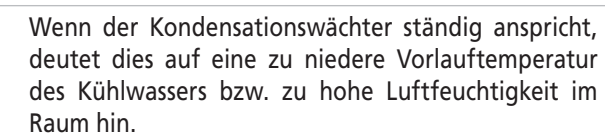

## **4.4.7 Kondensatpumpe**

Wenn im Kühlbetrieb das Kondensat nicht in ausreichender Menge abgeleitet wird, empfiehlt sich der Einsatz einer Kondensatpumpe.

Die Kondensatpumpe erfordert eine spezielle Ausführung der Konvektor-Bodenwanne. Deshalb sind Konvektoren mit Kondensatpumpe als eigene Variante erhältlich. Die Kondensatpumpe ist dann werkseitig montiert und verkabelt. Eine Nachrüstung der Kondensatpumpe ist nicht möglich.

Der Einsatz einer Kondensatpumpe muss bei der Systemkonfiguration in Parameter CF12 konfiguriert werden.

Separate Bedienungsanleitung der Kondensatpumpe beachten.

# **HINWEIS**

## **Sachschaden!**

- $\blacktriangleright$  Trockenlauf der Pumpe verhindern.
- ▶ Der Netzanschluss der Pumpe an der Regelungskarte ist mit einer eigenen 1 A Sicherung abgesichert. Bei Ersatz auf die richtige Stromstärke achten.

Bei funktionierender Spannungsversorgung der Konensatpumpe (230 V) wird bei überhöhtem Wasserstand in der Kondensat-Auffangwanne der Stellantrieb geschlossen.

# **5. Installation**

# **5.1 Montage Konvektor**

Montage und hydraulischer Anschluss der Unterflur-Konvektoren ASCOTHERM® Eco KC281, KC481, KRN81, KC26, KC46, KC29, KC49 sind in der Montageanleitung der Unterflur-Konvektoren beschrieben.

## **5.2 Montage Raumthermostat**

## **5.2.1 Anforderungen an den Montageort**

Für ein optimales Regelergebnis muss der im Raumthermostat integrierte Temperatursensor von der Umgebungsluft ungehindert erreichbar sein.

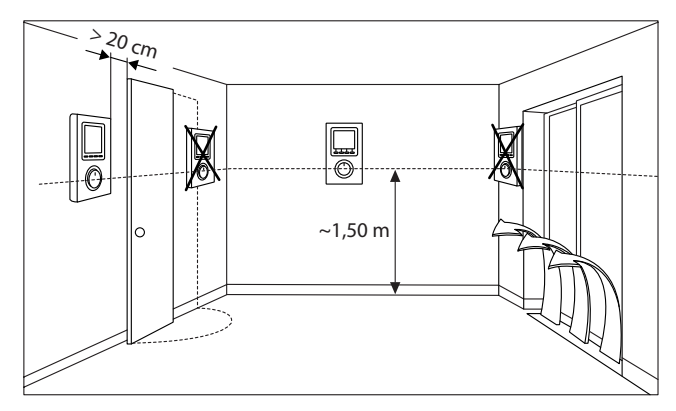

#### **Montageort**

- an einer Innenwand
- auf einer Höhe von ca. 1,10 1,50 m
- nicht in der Nähe von Fenstern und Türen
- nicht hinter Vorhängen oder anderen Abdeckungen
- vor direkter Sonneneinstrahlung geschützt
- nicht in der Nähe von externen Wärmequellen (Lampen, elektrischen Geräten wie Fernseher, Öfen usw.)

## **5.2.2 Wandmontage**

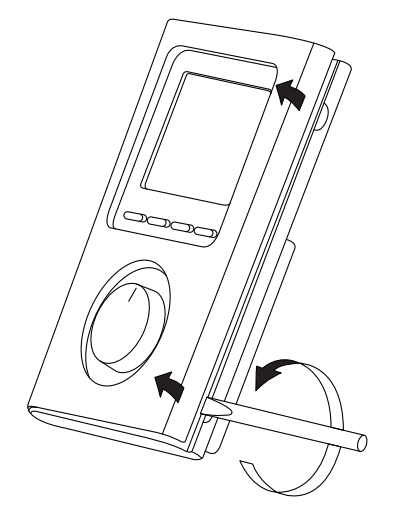

1. Vordere Abdeckung entfernen.

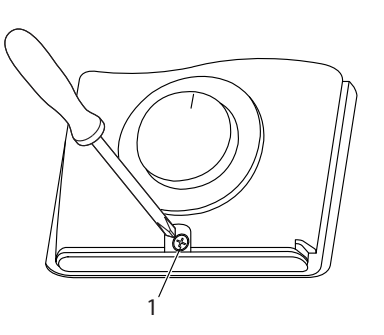

- 2. Wandhalterung abschrauben, dazu Schraube (1) lösen.
- 3. Befestigungslöcher der Wandhalterung auf die Wand übertragen und Löcher bohren. Achten Sie hierbei auf eventuell verlaufende Kabel in der Wand.

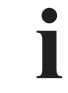

Der Raumthermostat kann auch auf einer Unterputzdose montiert werden. In diesem Fall muss nur für die obere Befestigung gebohrt werden.

4. Für die Wandart geeignete Dübel einsetzen.

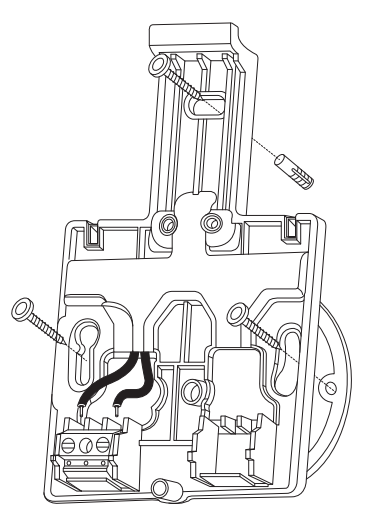

5. Bei Montage auf Unterputzdose: BUS-Kabel durch die Wandhalterung zum Klemmenblock führen.

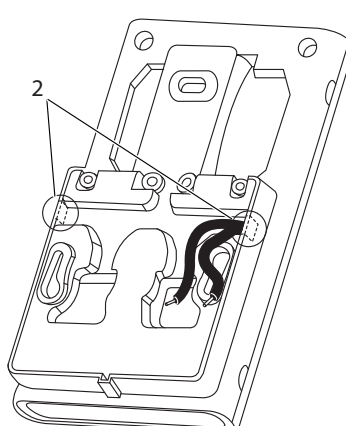

6. Bei Aufputz-Montage: BUS-Kabel durch die Sollbruchstellen (2) seitlich in die Wandhalterung zum Klemmenblock führen.

#### **HINWEIS**

#### **Unsichere Befestigung des Thermostats!**

- $\blacktriangleright$  Immer drei Schrauben zur Befestigung verwenden.
- 7. Wandhalterung mit drei Schrauben an der Wand bzw. Unterputzdose befestigen.

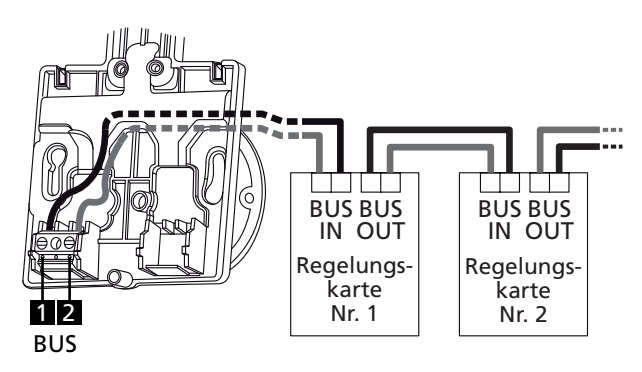

8. BUS-Kabel an den Klemmen 1 und 2 anschließen. Für die weitere Verkabelung siehe Abschnitt "5.3 Anschluss am Konvektor".

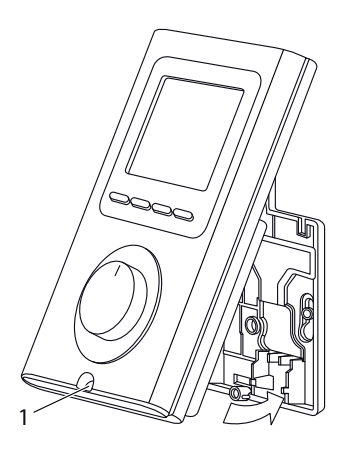

- 9. Raumthermostat an die Wandhalterung klicken und mit der Schraube (1) fixieren.
- 10. Vordere Abdeckung wieder aufsetzen.

Der Raumthermostat ist für die Inbetriebnahme bereit.

## **5.3 Anschluss am Konvektor**

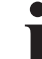

Für einige typische Konfigurationen sind die Schaltpläne auf Seite 13 und 14 dargestellt.

#### **GEFAHR**

#### **Lebensgefahr durch elektrischen Strom!**

Alle Anschluss- und Verdrahtungspläne sind ohne elektrische Schutzeinrichtungen/Schutzmaßnahmen angegeben.

 $\triangleright$  Abhängig vom Montageort und unter Berücksichtigung der jeweiligen nationalen Errichtungsvorschriften Schutzeinrichtungen/Schutzmaßnahmen durch einen Fachmann vornehmen lassen.

#### **GEFAHR**

## **Lebensgefahr durch elektrischen Strom!**

▶ Vor dem Öffnen des Gehäuses den spannungsfreien Zustand herstellen und für die Dauer der Arbeiten sicherstellen.

# **5.3.1 Regelungsgehäuse öffnen/schließen**

Die Regelungskarte ist in einem abgeschlossenen Gehäuse innerhalb der Konvektoren eingebaut.

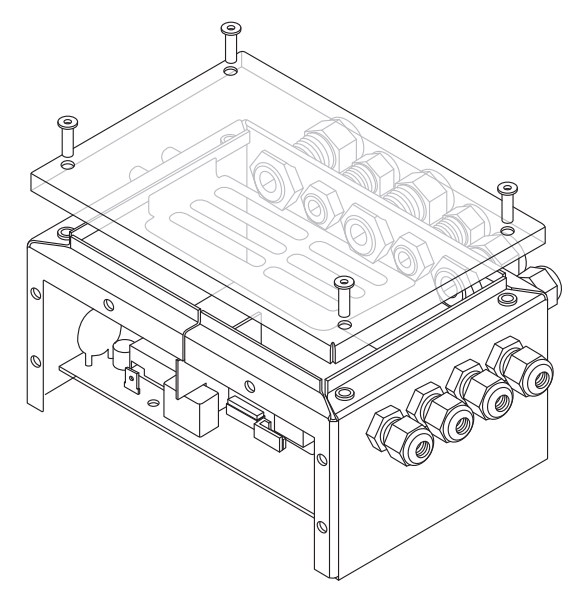

- ▶ 4 Schrauben lösen und den Gehäusedeckel abnehmen.
- Kach Abschluss der Anschlussarbeiten den Gehäusedeckel wieder aufsetzen und die 4 Schrauben wieder festziehen.

## **5.3.2 Kabel anschließen**

- 1. Abhängig vom Leitungsdurchmesser die passende Kabelverschraubung wählen:
	- M12 für Leitungsdurchmesser von 1–5 mm
	- M16 für Leitungsdurchmesser von 4,5–10 mm
		- Für die Basis-Ausstattung der Konvektoren liegen die benötigten Kabelverschraubungen und Platinen-Stecker im Zubehör bei.
		- Die Kabelverschraubungen und Stecker für die optionalen Regelungskomponenten sind den jeweiligen Sets beigepackt.
		- Abhängig von Konvektortyp und -baugröße kann nur eine begrenzte Anzahl von Kabeln in das Gehäuse eingeführt werden.
- 2. Sicherstellen, dass die Muttern der Verschraubungen gelockert sind.
- 3. Leitungen durch die Kabelverschraubung ins Gehäuse führen.
- 4. Sicherstellen, dass sich die Kabelstränge nicht berühren oder überkreuzen.
- 5. Adern gemäß Schaltplan anklemmen. Dabei auf die Beschriftung der Klemmen achten.
- 6. Stecker lagerichtig auf die Platine stecken.
- 7. Muttern der Kabelverschraubungen festziehen.

## **5.3.3 Anschlüsse auf der Regelungskarte**

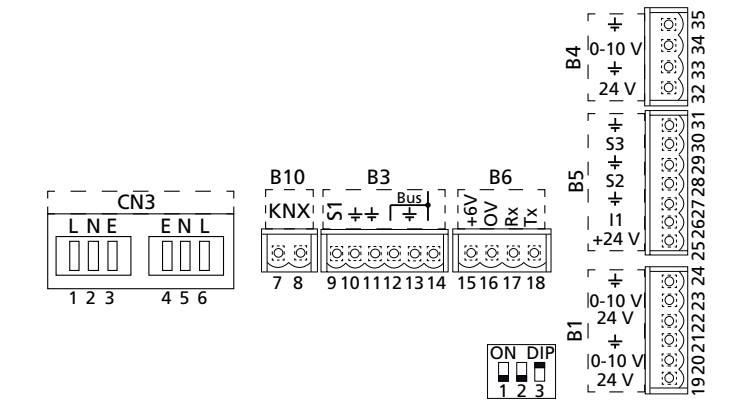

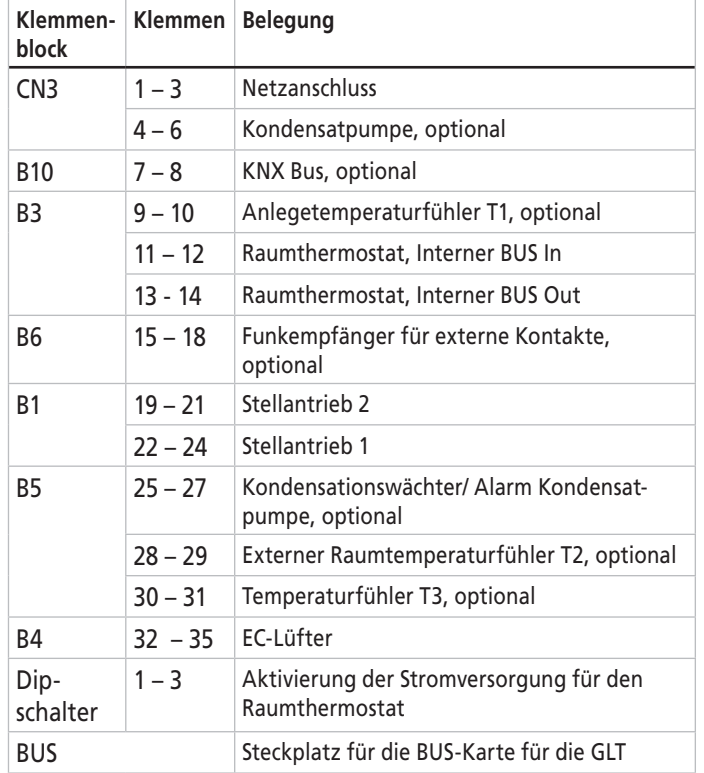

#### **Netzanschluss**

#### **GEFAHR**

#### **Lebensgefahr durch elektrischen Strom!**

- ▶ Beim Verlegen der Netzleitung innerhalb der Bodenwanne darauf achten, dass diese nicht in Berührung mit den wasserführenden Rohren des Wärmetauschers kommt.
- Kabelverschraubung mit einem geeigneten Werkzeug so festziehen, dass ein Lösen per Hand nicht möglich ist (Zugentlastung der Netzleitung). Empfohlenes Anziehdrehmoment: 3 Nm.

Beim Netzanschluss Folgendes beachten:

- ▶ Jede Regelungskarte separat ans Netz anschließen.
- Die Zuleitung bauseits mit geeigneten Leitungsschutzschaltern/Sicherungen absichern.
- ▶ Adernquerschnitt der Netzleitung zum direkten Anschluss zwischen 1,5 mm² und 2,5 mm².
- ▶ Äußere Schutzisolierung der Netzleitung maximal auf 25 mm abisolieren.

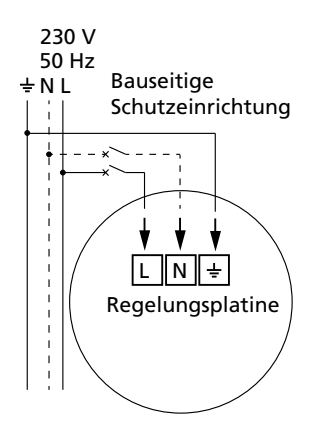

Betriebsspannung (220 - 240 VAC, 50/60 Hz) an den Klemmen 1 bis 3 anschließen.

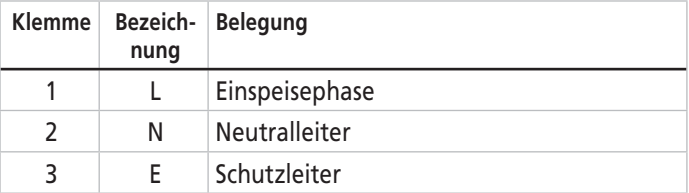

#### **Kondensatpumpe**

Bei Unterflur-Konvektoren mit Kondensatpumpe ist diese bereits ab Werk an den Klemmen 4–6 (Netz) und 26,27 (Alarm) angeschlossen.

Der Einsatz einer Kondensatpumpe muss in Parameter CF12 konfiguriert werden.

#### **KNX Bus (optional)**

Zur Steuerung des Regelkreises über eine übergeordnete GLT ist die BUS-Karte KNX im Master-Gerät not wendig.

- Als BUS-Leitungen nur abgeschirmte, paarweise verseilte Leitungen mit einem minimalen Querschnitt von 0,25 mm² verwenden. Empfehlung: SYT1 AWG20 oder gleichwertig
- Die maximalen Leitungslängen beachten, siehe "Maximal zulässige Leitungslängen".
- 1. BUS-Karte in die Regelungskarte des Master-Geräts einstecken und mit der mitgelieferten Halteklammer sichern.
- 2. KNX BUS-Leitung an den Klemmen 7–8 der Regelungskarte anschließen.

**Anlegetemperaturfühler T1 (optional) – Klemmen 9–10**

- ▶ Temperaturfühler zur Messung der Vorlauftemperatur im ersten Wasserkreislauf an den Klemmen 9 und 10 anschließen.
	- Bei Konvektoren vom Typ KC48, KC46, KC49 kann ein weiterer Anlegefühler für den zweiten Wasserkreislauf (Kühlkreislauf) an den Klemmen 30 und 31 angeschlossen werden.
		- Für Konvektorbaulängen bis 2 m empfehlen wir den Fühler ZE0081001, für längere Konvektoren den Fühler ZE0081002.
- ▶ Temperaturfühler immer genau in dem zu messenden Bereich positionieren und gegen Verrutschen sichern.
- Ź Wärmeleitpaste verwenden, um den Wärmeübergang zu verbessern.

#### **Installation**

 $\bullet$ Ī

## **Raumthermostat – Interner BUS In/Out**

- Als BUS-Leitungen nur abgeschirmte, paarweise verseilte Leitungen mit einem minimalen Querschnitt von 0,25 mm² verwenden. Empfehlung: SYT1 AWG20 oder gleichwertig
- 1. Internen BUS-Eingang (z. B. vom Raumthermostat) an Klemmen 11 und 12 anschließen.
- 2. BUS-Ausgang an Klemmen 13 und 14 anschließen.

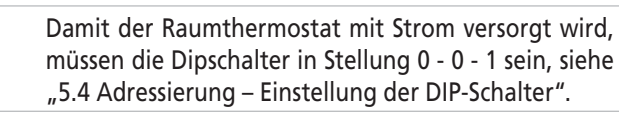

### **Funkempfänger für externe Kontakte (optional)**

Zur Anbindung von Fensterkontakt und Anwesenheitsmelder.

- Der Funkempfänger arbeitet auf einer Radiofrequenz von 868 MHz.
	- ▶ Sicherstellen, dass die Radiofrequenz von 868 MHz am Einsatzort benutzt werden darf und nicht nationalen Einschränkungen unterliegt.
	- Nur den Funkempfänger ZE00850001 aus unserem Zubehörprogramm verwenden

▶ Funkempfänger an die Klemmen 15-18 anschließen

### **Stellantriebe**

Auf der Regelungskarte befinden sich 2 Ausgänge zum Anschluss von elektrothermischen Stellantrieben in 24-VDC-Ausführung.

▶ Je nach Konvektortyp (2-Leiter- oder 4-Leitersystem) die Stellantriebe gemäß der entsprechenden Schaltpläne anschließen.

Siehe hierzu Kapitel "Inbetriebnahme".

#### **HINWEIS**

T

 $\bullet$ 

#### **Sachschäden!**

- Sicherstellen dass die Stellantriebe für 24 VDC ausgelegt sind.
- Sicherstellen dass der Stellweg (Ventilhub) 4 mm beträgt.
- Bei der Auswahl der Schaltkontakte und der Netzsicherungen den Einschaltstrom der Stellantriebe berücksichtigen.

• Die Regelung wurde für den im Zubehör-Programm angebotenen Stellantrieb (Artikel-Nr.: ZE00870001) optimiert.

- Wir empfehlen die Verwendung der Original-Stellantriebe.
- Die Regelung führt wöchentlich und nach Unterbrechung der Stromversorgung eine Schließpunktkontrolle der Stellantriebe durch, siehe Seite 18.

#### **Kondensationswächter (optional)**

Die Unterflur-Konvektoren KC281, KC481, KC26, KC46, KC29 und KC49 können mit einem Taupunktfühler ausgestattet werden.

- Der Kondensationswächter muss für 24 VDC ausgelegt sein.
	- Die Stromaufnahme darf maximal 3 mA betragen.
- ▶ Kondensationswächter an Klemmen 25–27 anschließen, siehe "Schaltpläne".

#### **Externer Raumtemperaturfühler T2 (optional)**

Anstatt über den internen Temperaturfühler des Raumthermostats kann die Raumtemperatur auch über einen externen Raumtemperaturfühler gemessen werden.

Beim Anschluss folgende Hinweise beachten:

▶ Nur Temperaturfühler vom Typ NTC 10K verwenden (optionales Zubehör ZE00800001)

Die Polung der Fühlerleitungen ist nicht relevant.

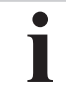

H

 $\bullet$ 

Wird nach der Parametrierung mit CF22 ein Temperaturfühler entfernt, führt dies zu einer Fehlermeldung des Reglers mit Hinweis auf Leitungsunterbrechung.

► Externen Fühler an die Klemmen 28–29 anschließen.

#### **Temperaturfühler T3 (optional)**

Die Anwendungsart des Temperaturfühlers T3 muss in Parameter CF13 konfiguriert werden.

• Die Regelung wurde für die im Zubehör-Programm angebotenen Temperaturfühler (Artikel-Nr.: ZE00800001/ZE00810002) optimiert.

- Wir empfehlen die Verwendung der Original-Temperaturfühler.
- ► Temperaturfühler an die Klemmen 30–31 anschließen.

#### **EC-Lüfter – Klemmen**

Die eingebauten EC-Lüfter sind bereits ab Werk an die Klemmen 32–35 angeschlossen**.**

## **5.4 Adressierung – Einstellung der DIP-Schalter**

Auf der Regelungskarte befindet sich ein 3-stelliger DIP-Schalter zur Adressierung der einzelnen Konvektoren in einem Verbund (Konvektor 1–6).

Dadurch sind Fehlermeldungen in einem Verbund dem jeweiligen fehlerbehafteten Konvektor zuzuordnen.

Im Auslieferungszustand stehen die DIP-Schalter in der Stellung  $0 - 0 - 0$ .

## **5.4.1 Konvektor mit angeschlossenem Raumthermostat – Konvektor 1**

Der Konvektor, an dem der Raumthermostat angeschlossen ist (Konvektor 1), muss mit 0 – 0 – 1 adressiert sein. Dadurch wird die Stromversorgung für den Raumthermostat freigeschaltet.

Dies gilt auch für den Konvektor in einer Einkreisregelung über eine GLT, siehe Abschnitt 5.5.2, an den zeitweise ein Raumthermostat für die Parametrierung des Systems angeschlossen wird.

## **5.4.2 Konvektoren 2–6**

Die Adressierung der übrigen Konvektoren in einem Verbund kann beliebig vorgenommen werden.

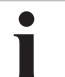

Wir empfehlen, die Adressierung in der Reihenfolge vorzunehmen, in der die Konvektoren miteinander verbunden (BUS) sind.

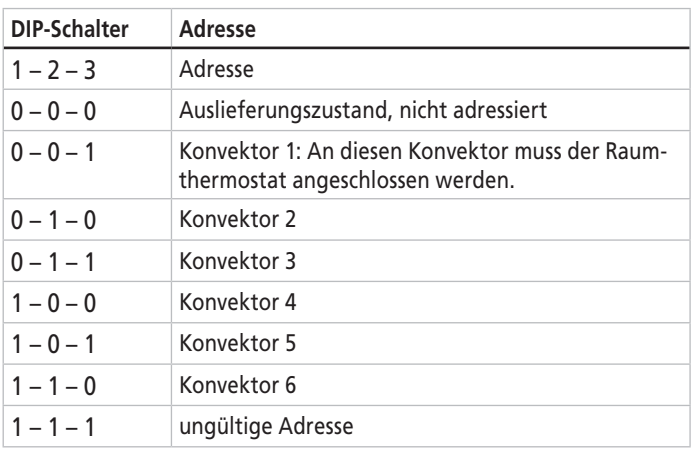

# **5.5 Regelungsverbund**

#### **GEFAHR**

#### **Gefahr durch Stromschlag!**

Arbeiten an spannungsführenden Komponenten können zu sehr schweren Verletzungen oder zum Tod führen.

 $\blacktriangleright$  Spannungsfreiheit sicherstellen.

#### **HINWEIS**

#### **Gefahr von Sachschäden!**

- $\triangleright$  Starkstrom- und Niederspannungsleitungen räumlich trennen.
- Sicherstellen, dass sich Kabel auch im Regelungsgehäuse nicht berühren oder überkreuzen
- Als Niederspannungs- und BUS-Leitungen ausschließlich abgeschirmte Leitungen verwenden.
- Alle BUS-Leitungen linienförmig verlegen. Eine sternförmige Verdrahtung ist nicht zulässig.
- Die maximal zulässigen Leitungslängen beachten, siehe "Maximal zulässige Leitungslängen".

#### **5.5.1 Einkreisregelung über Raumthermostat (RT)**

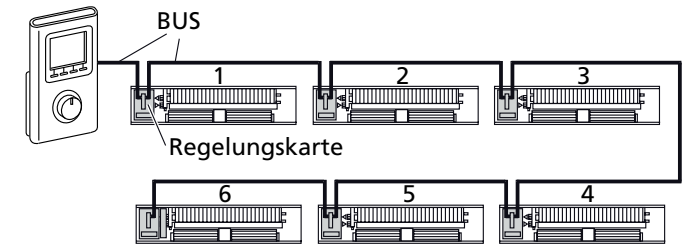

Mit einem Raumthermostat können bis zu 6 Konvektoren im Verbund geregelt werden. Für alle Geräte im Verbund gelten die gleichen Sollwert- Vorgaben des Raumthermostats.

Durch Anschluss von separaten Raumtemperaturfühlern mit unterschiedlichen Ist-Werten an den einzelnen Konvektoren kann die Regelungsqualität erhöht werden.

Verkabelung, siehe "Schaltpläne".

## **5.5.2 Einkreisregelung über GLT**

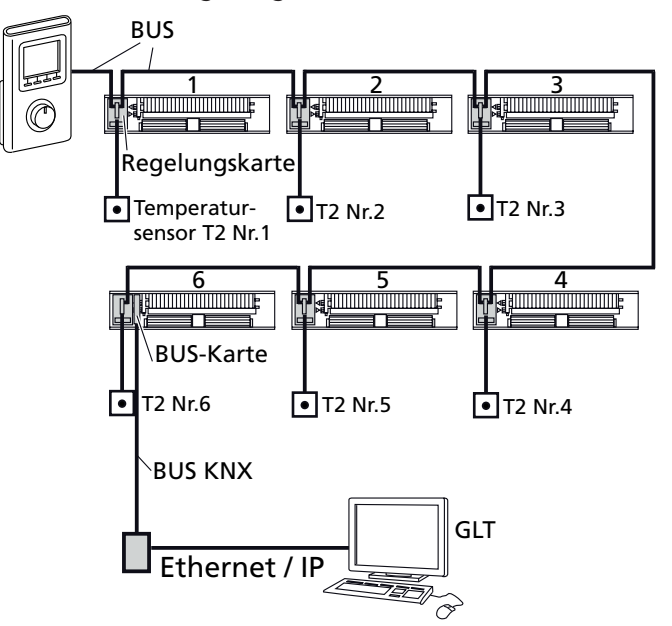

Eine Regelung von bis zu 6 Konvektoren kann über eine übergeordnete GLT erfolgen. Hierfür ist auf die Regelungskarte eines der Konvektoren eine BUS-Karte zu montieren.

Die Kommunikation erfolgt über einen KNX BUS. Die Leitung muss an den Konvektor gelegt werden, in dem die BUS-Karte eingebaut ist.

Bei dieser Variante besteht die Möglichkeit, die Regelungsqualität mit separaten Raumtemperaturfühlern zu erhöhen.

> Zur Parametrierung des Systems, siehe "Systemkonfiguration – Parametrierung", ist der Einsatz eines Ascotherm® eco Raumthermostats notwendig. Das Gerät kann nach der Systemkonfiguration wieder demontiert werden.

Zur Erfassung der Raumtemperatur muss mindestens ein externer Raumtemperaturfühler pro Regelkreis installiert werden.

Empfohlen für öffentliche Gebäude (z. B. Schulen), ohne individuelle Anpassung durch Benutzer.

Genauere Informationen zum Einsatz des Ascotherm eco in Netwerken finden Sie in der Info Broschüre "Ascotherm eco Regelung in Netzwerken".

## **5.5.3 Einkreisregelung über GLT und Raumthermostat (RT)**

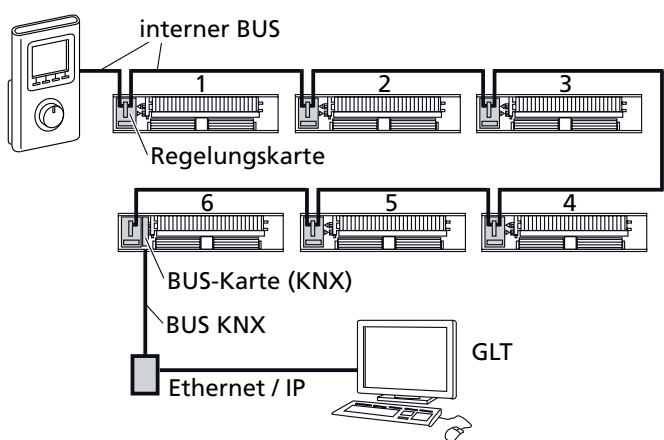

Regelung über eine GLT (Master) mit einem zusätzlich verbauten Raumthermostat (RT, Slave).

Hierbei werden die übergeordneten Regelparameter von der GLT vorgegeben.

Eine individuelle Anpassung (z. B. der Soll-Temperatur) ist für einen begrenzten Zeitraum möglich.

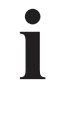

Empfohlen für gewerbliche Gebäude (z. B. Bürokomplexe), bei denen die Heizungs-/Klimatechnik zentral geregelt wird, mit individueller und situationsbedingter Anpassung durch den Benutzer.

## **5.5.4 Maximal zulässige Leitungslängen**

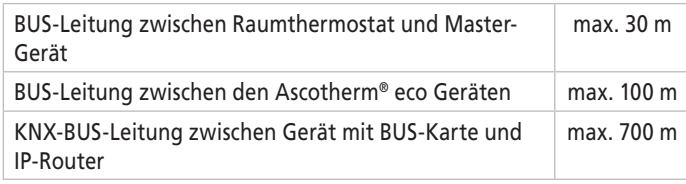

# **5.6 Schaltpläne**

## **GEFAHR**

#### **Lebensgefahr durch elektrischen Strom!**

Alle Schaltpläne sind ohne elektrische Schutzeinrichtungen/ Schutzmaßnahmen angegeben.

 $\triangleright$  Abhängig vom Montageort und unter Berücksichtigung der jeweiligen nationalen Errichtungsvorschriften Schutzeinrichtungen/Schutzmaßnahmen durch einen Fachmann vornehmen lassen.

### **5.6.1 Übersicht Aderfarben**

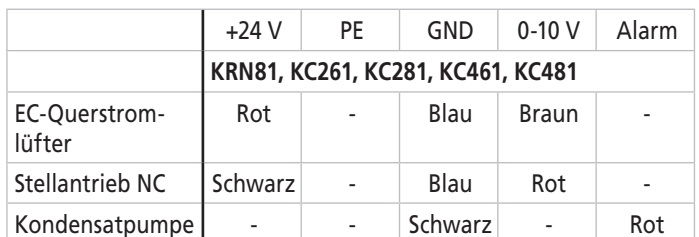

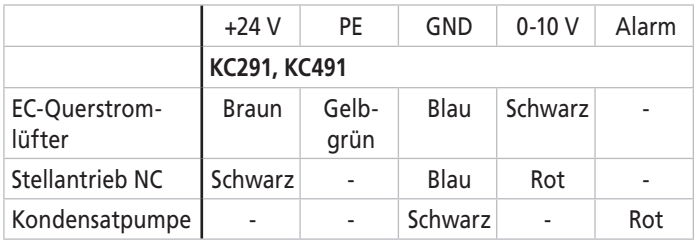

## **5.6.2 Schaltpläne**

**Basisschaltplan**

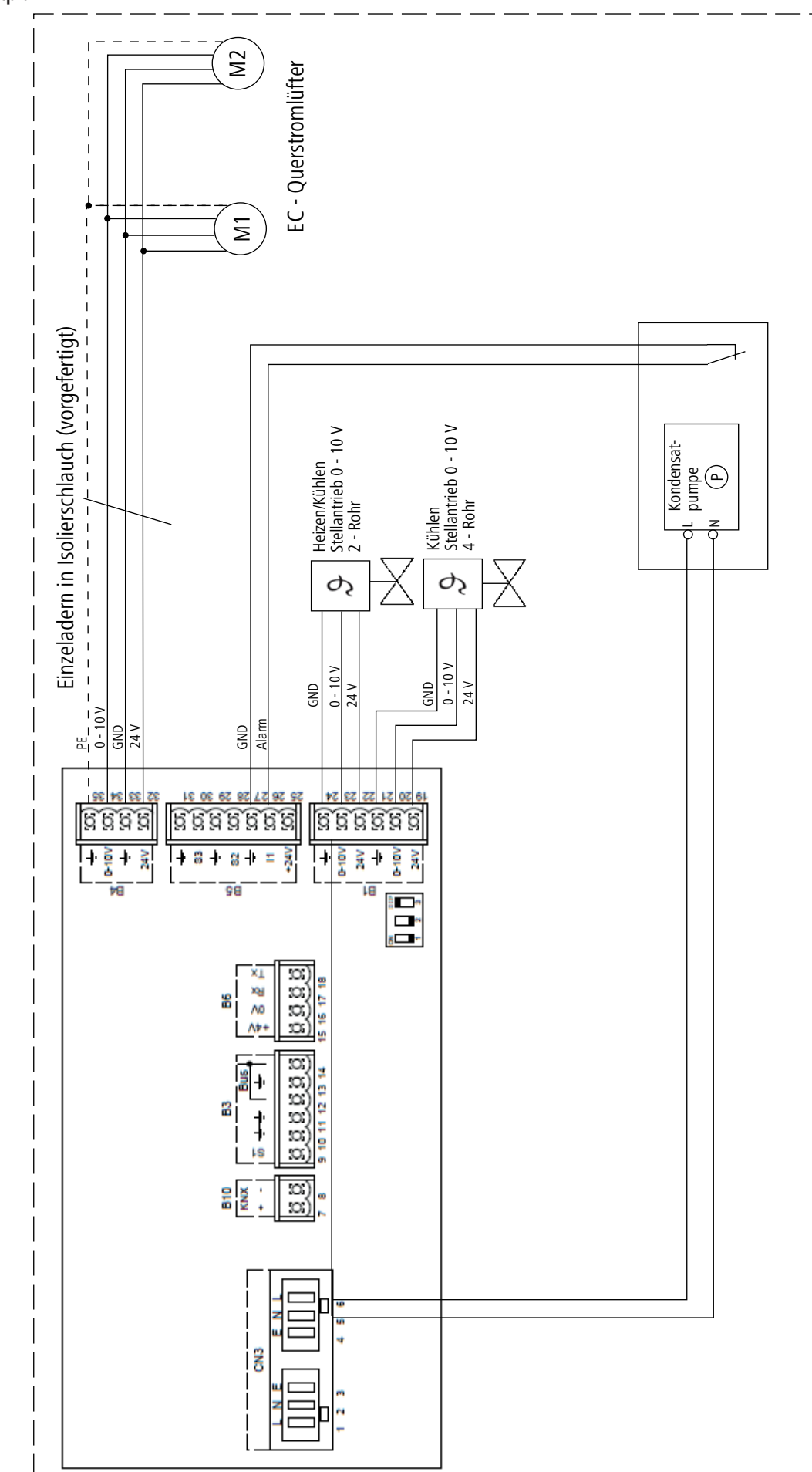

### **Erweiterungsschaltplan**

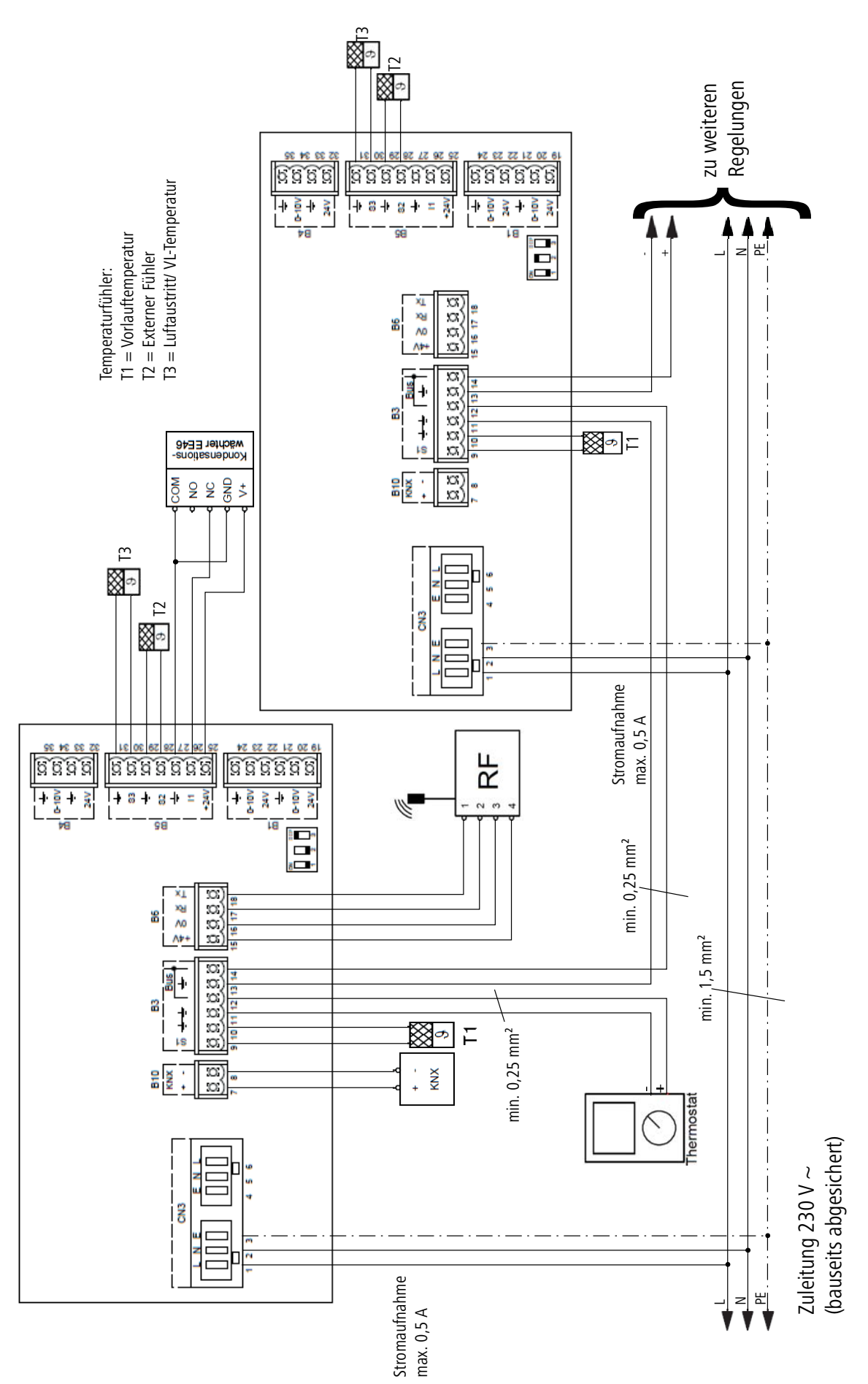

# **6. Systemkonfiguration – Parametrierung**

Um das System auf die jeweiligen Betriebsbedingungen einzustellen bzw. an die Bedürfnisse der Benutzer anzupassen, sind bestimmte Parameter in den Konfigurationsmenüs des Raumthermostaten vor der Inbetriebnahme des Systems festzulegen.

Die Parameter sind in 2 Gruppen unterteilt:

- Die **Benutzer**-Parameter (CF01–CF07) erlauben die Anpassung der Anzeige im Display und die Vorgabe von Zeitprogrammen. Diese Parameter sind in der Bedienungsanleitung ASCO-THERM ZE00770003 beschrieben.
- Mit den **Installateur**-Parametern (CF10–CF25) wird das System auf den jeweiligen Einsatzfall konfiguriert und der Einsatz von optionalem Zubehör definiert.

# **6.1 Funktionsweise der Parametrierung**

## **6.1.1 Anzeige und Tastenfunktionen in der Parametrierung**

Die Parameter (CFxx) werden mit ihrem aktuell gültigen Wert angezeigt.

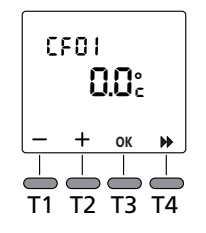

Zur Parametrierung stehen folgende Tasten zur Verfügung:

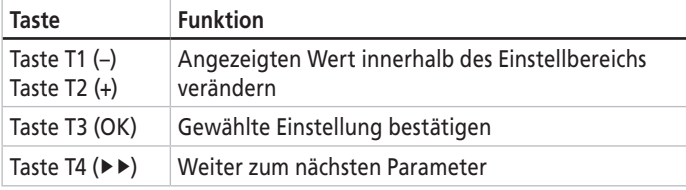

- Wenn der gewählte Wert vom aktuell gültigen Wert abweicht, blinkt die Anzeige.
- Sobald die Änderung bestätigt werden kann, erscheint das OK-Symbol.

## **6.1.2 Installateur-Parameter aufrufen**

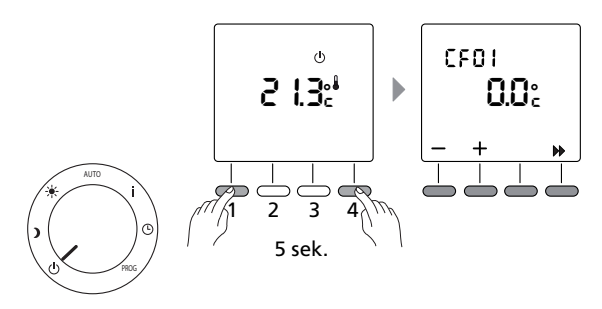

- 1. Wahlschalter in die Stellung  $\circlearrowleft$  drehen.
- 2. Taste T4 und T1 gleichzeitig 5 Sekunden lang gedrückt halten. Der Anmeldebildschirm erscheint.
- 3. Taste T4 (▶▶) so oft drücken, bis der erste Installateur-Parameter CF10 angezeigt wird.

## **6.1.3 Parametrierung beenden**

 $\triangleright$  Zum Beenden der Parametrierung den Bedienknopf auf AUTO drehen.

# **6.2 Beschreibung der Installateur-Parameter**

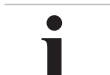

In der folgenden Beschreibung der Installateur-Parameter sind die Werkseinstellungen **fett** gedruckt.

## **6.2.1 CF10 – Regelsystem mit oder ohne übergeordnete GLT**

Dieser Parameter legt fest, ob das Regelsystem von einer übergeordneten GLT gesteuert wird:

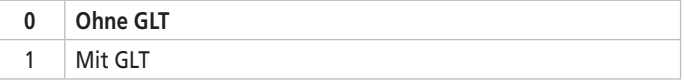

Wenn die Einstellung "1" (Mit GLT) bestätigt wird, erscheint das

Symbol  $\Box$  im Display.

## **6.2.2 CF11 – Typenfestlegung des zu regelnden Konvektors**

Mit diesem Parameter wird der Typ des verwendeten Konvektors festgelegt:

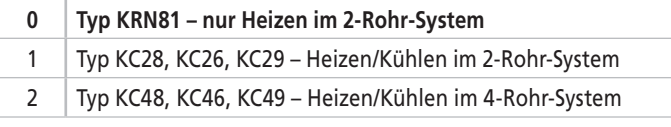

Innerhalb eines Regelverbunds von mehreren Konvektoren können nur Konvektoren des gleichen Typs geregelt werden.

## **6.2.3 CF12 – Einsatz einer Kondensatpumpe**

Dieser Parameter legt fest, ob im System eine Kondensatpumpe vorhanden ist.

- **0 Ohne Kondensatpumpe im System**
- 1 | Mit Kondensatpumpe(n) im System

#### **HINWEIS**

Bei einem Regelverbund von mehreren Konvektoren werden in der Einstellung "1" (Mit Kondensatpumpe(n)) die Kondensatpumpenkontakte (4–6) auf allen Regelungskarten freigeschaltet.

## **6.2.4 CF13 – Betriebsartenwahl Temperatursensor T3 (nur bei Konvektor KC48, KC46, KC49)**

Temperatur, die mit dem optionalen Sensor T3 gemessen wird:

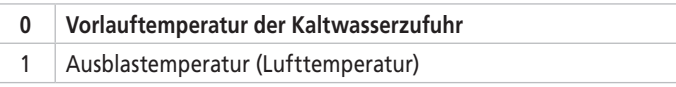

Je nach Einsatzfall werden unterschiedliche Temperatur-Sensoren benötigt.

## **6.2.5 CF14 – Einstellung der Neutralen Zone (nur bei Konvektoren KC48, KC46, KC49)**

Bei Betrieb im 4-Rohr-System muss eine Mindestspreizung von 2 Kelvin zwischen den eingestellten Sollwerten für KOMFORT-KÜHLEN und KOMFORT-HEIZEN eingehalten werden.

Dieser Temperatur-Bereich wird als **Neutrale Zone** bezeichnet. Befindet sich die gemessene Raumtemperatur in der Neutralen Zone, so schaltet die Regelung auf einen Stand-by-Betrieb.

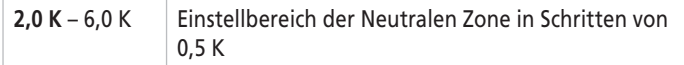

### **6.2.6 CF15 – Einstellung der Warmwasser-Vorlauftemperatur**

Für optimale Energieeffizienz sind im Speicher der Regelungskarte verschiedene Regelalgorithmen in Abhängigkeit von der Vorlauftemperatur hinterlegt.

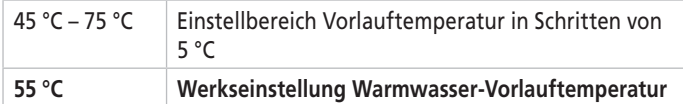

- In Systemen mit Vorlauf-Temperaturfühler (Sensor T1) wird automatisch die passende Regelkurve aktiviert.
- $\triangleright$  Bei Betrieb in einem Temperaturbereich außerhalb des Einstellbereichs den Wert auf das Minimum (45 °C) bzw. das Maximum (75 °C) einstellen.

### **6.2.7 CF16 – Einstellung der Kaltwasser-Vorlauftemperatur**

Für optimale Energieeffizienz sind im Speicher der Regelungskarte verschiedene Regelalgorithmen in Abhängigkeit von der Vorlauftemperatur hinterlegt.

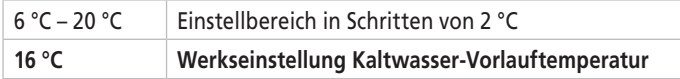

- Nur KC28, KC26, KC29: In Systemen mit einem Kaltwasser-Temperatur fühler (Sensor T1) wird automatisch die passende Regelkurve aktiviert.
- Nur KC48, KC46, KC49: In Systemen mit einem zweiten Kaltwasser-Temperaturfühler (Sensor T3) wird automatisch die passende Regelkurve aktiviert.
- Bei Betrieb in einem Temperaturbereich außerhalb des Einstellbereichs den Wert auf das Minimum (6 °C) bzw. das Maximum (20 °C) einstellen.

## **6.2.8 CF17 – Timeout für den BUS der GLT**

Einstellung der Verzögerung, mit der ein Übertragungsfehler im BUS zwischen der Regelungskarte und der GLT angezeigt wird.

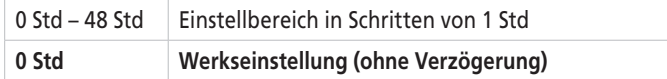

## **6.2.9 CF18 – Übermittlung der Raumtemperatur an den BUS der GLT**

Einstellung, ab welcher Änderung der gemessenen Raumtemperatur eine Mitteilung an die GLT (über den BUS) gesandt wird.

Diese Einstellung dient zur Verringerung des anfallenden Übertragungsvolumens des BUS bei häufig schwankenden Temperaturwerten.

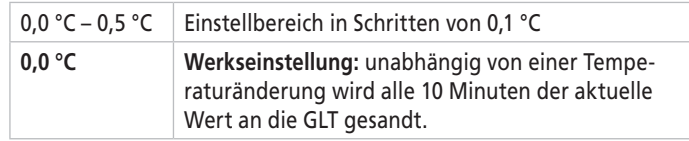

## **6.2.10 CF19 – Lernmodus der BUS-Karte für die GLT**

Lernmodus der BUS-Karte für die GLT aktivieren/deaktivieren.

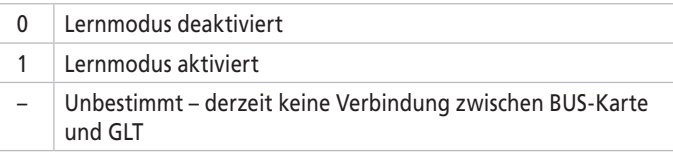

## **6.2.11 CF20 – Reset der KNX-BUS-Karte auf Werkseinstellung**

 $\triangleright$  Taste T3 (OK) mindestens 3 Sekunden lang gedrückt halten, um die KNX-Karte auf Werkseinstellung zurückzusetzen.

"Init" wird 1-2 Sekunden lang angezeigt.

### **6.2.12 CF21 – Verknüpfung des Funkempfängers mit Fensterkontakten und Anwesenheitsmelder**

Fensterkontakt und/oder Anwesenheitsmelder müssen vor dem Einsatz mit dem dazugehörigen Funkempfänger verknüpft werden.

- Pro Funkempfänger können bis zu 20 Detektoren verteilt auf die Kanäle "Fensterkontakt" und "Anwesenheitsmelder" verknüpft werden.
- Pro Regelverbund von bis zu 6 Konvektoren können insgesamt 2 Funkempfänger an 2 unterschiedlichen Regelungskarten angeschlossen werden. Insgesamt stehen damit 40 Kontakte verteilt auf 4 Kanäle zur Verfügung. Die Nummer des Funkempfängers wird der Nummer des freien Platz vorangestellt, z. B. 107 (Funkempfänger 1, Platz 7).

Wenn ein freier Platz erkannt wird, erscheint im Display die Nummer des freien Platz und der Kanal, dargestellt durch eines der folgenden Symbole:

ω für einen Fensterkontakt

- $\mathcal{N}$ für einen Anwesenheitsmelder
- 1. Mit Taste T1 (–) oder T2(+) ggf. auf einen anderen Kanal umschalten.
- 2. Gewählten Kanal mit Taste T3 (OK) bestätigen.

Der Kanal wird in den Verknüpfungsmodus geschaltet und das Symbol beginnt zu blinken.

3. Am Detektor den Konfigurationsknopf drücken, siehe Bedienungsanleitung des Detektors.

Funkempfänger und Detektor werden miteinander verknüpft.

Die Verknüpfung ist abgeschlossen, wenn das Symbol wieder dauerhaft leuchtet.

4. Für weitere Detektoren die Schritte 1 bis 3 wiederholen.

#### **Verknüpfungsmodus abbrechen**

▶ Bei blinkendem Symbol die Taste T3 (OK) erneut drücken. Der Vernknüpfungsmodus ist beendet. Das Symbol leuchtet dauerhaft.

#### **Verknüpfung löschen**

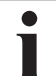

Bei diesem Vorgang werden alle Verknüpfungen (Detektoren) eines Kanals gelöscht.

1. Mit Taste T1 (–) oder T2(+) den zu löschenden Kanal wählen. 2. Taste T3 (OK) 5 Sekunden lang gedrückt halten.

Der Kanal ist gelöscht, wenn die Nummer 00 angezeigt wird.

## **6.2.13 CF22 – Sicherung der Parametrierung und des Regelungsumfelds**

 $\triangleright$  Taste T3 (OK) mindestens 3 Sekunden lang gedrückt halten, um sämtliche Parametrier-Einstellungen (Benutzer- und Installateur-Parameter) sowie die verbauten Regelungskomponenten (z. B. externe Temperatursensoren, Funkempfänger) zu sichern.

"Save" wird 1–2 Sekunden lang angezeigt.

## **6.2.14 CF23 – Reset auf Werkseinstellung der Benutzer-Parameter**

Mit diesem Parameter lassen sich folgende Benutzer-Parameter auf Werkseinstellung zurücksetzen:

- Solltemperaturen für Heizen/Kühlen
- Zeitprogramme für Heizen/Kühlen
- lokaler Status Heizen/Kühlen
- ▶ Taste T3 (OK) mindestens 3 Sekunden lang gedrückt halten, um sämtliche Benutzer-Parameter (CF01–CF07) auf Werkseinstellungen zurückzustellen.

"Init" wird 1-2 Sekunden lang angezeigt.

## **6.2.15 CF24 – Reset auf Werkseinstellung der Installateur-Parameter**

 $\triangleright$  Taste T3 (OK) mindestens 3 Sekunden lang drücken.

Sämtliche Installateur-Parameter (CF10–CF25) werden auf Werkseinstellung zurückgesetzt.

"Init" wird 1-2 Sekunden lang angezeigt.

## **6.2.16 CF25 – Regelsystem mit/ohne Schnellaufheizung (automatischer Booster)**

Im Automatikbetrieb arbeitet das Regelsystem mit zwei parallel laufenden Regelalgorithmen (Reglern): Standard-Regler und Schnellaufheizungs-Regler, die abhängig von der Abweichung von der Solltemperatur geschaltet werden.

Abweichung < +/– 0,5 °C: Standard-Regler

Abweichung > +/– 0,5 °C: Schnellaufheizungs-Regler (Booster)

Wenn die Raumtemperatur mehr als +/–0,5 °C von der eingestellten Solltemperatur abweicht, arbeitet das System mit dem Schnellaufheizungs-Regler mit 100 % Leistung (Lüfterdrehzahl), um möglichst schnell die gewünschte Temperatur zu erreichen

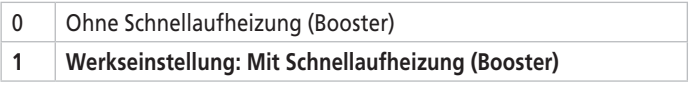

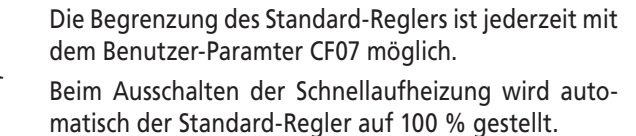

Beim Einschalten der Schnellaufheizung wird automatisch der Standard-Regler auf 70 % gestellt.

# **6.3 Init-Modus: Reset des Raumthermostats und der Regelungskarten in den Auslieferungszustand**

- 1. Wahlschalter in die Stellung  $\Phi$  drehen.
- 2. Nacheinander die Tasten T1 T2 T3 –T4 drücken.

"Init" wird angezeigt.

Τ

- 3. T3 (OK) drücken, um folgende Daten auf Werkseinstellung zurückzusetzen:
	- Benutzer-Parameter (CF01 bis CF07)
	- Solltemperaturen für Heizen/Kühlen
	- Zeitprogramme für Heizen/Kühlen
	- Lokalter Status Heizen/Kühlen

Nach Rücksetzung der Daten wechselt das Display wieder zur Raumtemperaturanzeige.

Um den Init-Modus ohne Zurücksetzen zu verlassen, die Taste T4 (▶▶) drücken oder den Wahlschalter in eine beliebige andere Stellung drehen.

# **7. Inbetriebnahme**

- 1. Vor der Inbetriebnahme der Anlage sicherstellen, dass die Installation komplett und korrekt ausgeführt wurde, siehe Checklisten im Anhang:
	- elektrische Installation wie in dieser Anleitung beschrieben
	- heizungstechnische Installation wie in der Montageanleitung des Konvektors beschrieben
- 2. Stromversorgung für sämtliche angeschlossenen Komponenten freischalten.

Falls vorhanden, führen die Stellantriebe eine Schließpunktkontrolle durch. Dieser Vorgang dauert ca. 6 Minuten. Während dieser Zeit laufen die Lüfter mit fester Drehzahl (50 %). Alle anderen Regelungsfunk tionen sind nicht aktiv.

Nach Abschluss der Schließpunktkontrolle geht die Regelung in den Normalbetrieb über.

3. Heiz-/Kühlkreisläufe öffnen.

п

Die Schließpunktkontrolle wird außerdem wöchentlich und nach jeder Unterbrechung der Stromversorgung durchgeführt.

# **8. Betrieb**

Im Normalbetrieb erfolgt die Regelung automatisch entsprechend den Vorgaben des Raumthermostats oder der GLT.

# **8.1 Standard- und Schnellaufheizungs-Regler**

Im Automatikbetrieb arbeitet das Regelsystem mit zwei parallel laufenden Regelalgorithmen (Reglern): Standard-Regler und Schnellaufheizungs-Regler, die abhängig von der Abweichung von der Solltemperatur geschaltet werden.

Abweichung < +/– 0,5 °C: Standard-Regler

Abweichung > +/– 0,5 °C: Schnellaufheizungs-Regler (Booster)

## **Standard-Regler**

In Benutzer-Parameter CF07 lässt sich die Lüfterdrehzahl und damit die Leistung und auch die Geräuschentwicklung des Konvektors für den Standard-Regler begrenzen, siehe Bedienungsanleitung des Raumthermostats ZE00770003.

**Empfehlung**: Lüfterdrehzahl auf den Wert begrenzen, mit dem die Auslegung der Heizungsanlage durchgeführt wurde.

## **Schnellaufheizungs-Regler (Booster)**

Der Schnellaufheizungs-Regler kann mit Installateur-Parameter CF 25 aktiviert/deaktiviert werden.

# **8.2 Schließpunktkontrolle**

Die Regelung führt wöchentlich eine Schließpunktkontrolle durch, bei der das Ventil geschlossen wird. Während ca. 6 Minuten laufen die Lüfter mit fester Drehzahl (50 %). Alle anderen Regelungsfunktionen sind nicht aktiv.

Nach Abschluss der Schließpunktkontrolle geht die Regelung wieder in den Normalbetrieb über.

> Die Schließpunktkontrolle wird außerdem nach jeder Unterbrechung der Stromversorgung durchgeführt.

# **9. Wartung und Pflege**

## **GEFAHR**

## **Gefahr durch Stromschlag!**

Arbeiten an spannungsführenden Komponenten können zu sehr schweren Verletzungen oder zum Tod führen!

- ▶ Vor Beginn aller Arbeiten den Raumthermostat und die Konvektoren spannungsfrei schalten, insbesondere bei Feucht-/ bzw. Nassreinigung.
- $\blacktriangleright$  Spannungsfreiheit sicherstellen.

## **Vorsicht**

## **Verletzungsgefahr durch scharfe Kanten!**

- Sicherstellen, dass keine Personen in den offenen Unterflur-Konvektor treten können.
- Beim Umgang mit Wärmetauschern Schutzhandschuhe tragen.

# **9.1 Wartungs- und Pflegeintervalle**

Um die optimale Funktion und Leistung der Ascotherm® eco Konvektoren dauerhaft sicherzustellen, ist eine regelmäßige Pflege und Wartung erforderlich.

Folgende Intervalle werden empfohlen:

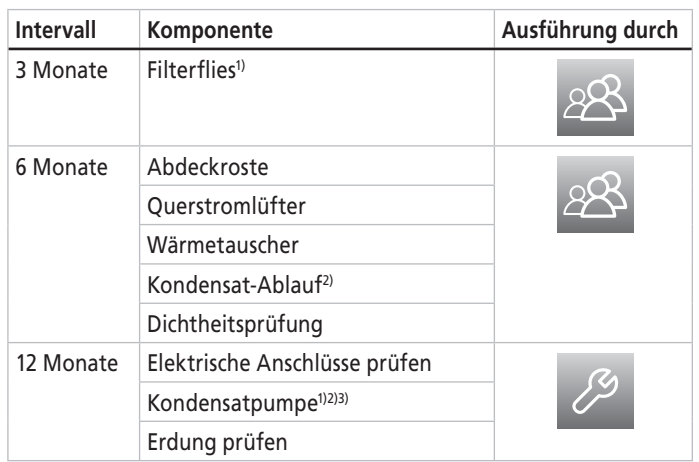

1) optionales Zubehör

- 2) nur bei KC-Modellen, falls es zu Kondensatbildung während des Betriebs kommt
- 3) KP Herstellerangabe zur Reinigung beachten

# **9.2 Abdeckroste reinigen**

## **9.2.1 Linearroste**

## **Trockenreinigung**

- $\blacktriangleright$  Linearrost mit einem handelsüblichem Staubsauger absaugen. oder
- $\blacktriangleright$  Linearrost mit trockenen Staubtüchern reinigen.

## **Nassreinigung**

- 1. Linearrost abnehmen.
- 2. Linearrost mit einem handelsüblichem Haushaltsreiniger und einer weichen Waschbürste reinigen.
- 3. Linearrost mit sauberem Wasser abspülen.
- 4. Linearrost abtrocknen oder trocknen lassen
- 5. Linearrost wieder auflegen.

# **9.2.2 Rollroste**

## **Trockenreinigung**

- $\triangleright$  Rollrost mit einem handelsüblichem Staubsauger absaugen. oder
- ▶ Rollrost mit trockenen Staubtüchern reinigen.

## **Nassreinigung (nur Alu-Roste)**

- 1. Rollrost auf der Bodenwanne liegend aufrollen.
- 2. Rollrost in der Spülmaschine reinigen: Spülprogramme bis 60 °C in Verbindung mit handelsüblichen Spülmaschinenreinigungsmitteln.
- 3. Rollrost wieder auf der Bodenwanne ausrollen.

Alternativ zur Reinigung in der Spülmaschine können Rollroste wie die Linearroste auch von Hand gereinigt werden.

# **9.3 Filterflies reinigen**

- 1. Abdeckrost abnehmen.
- 2. Filterflies von den Klettstreifen abziehen.
- 3. Filterflies durch Abklopfen oder Absaugen reinigen.
- 4. Bei stärkerer Verschmutzung das Filterflies von Hand mit klarem Wasser (ohne Reinigungsmittel!) ausspülen oder das Filter flies austauschen. Filterflies trocknen lassen.
- 5. Filterflies einlegen und in die Klettstreifen drücken.
- 6. Abdeckrost wieder auflegen.

## **9.4 Querstromlüfter reinigen**

#### **VORSICHT**

#### **Gefahr von Schnittverletzungen durch scharfe Kanten!**

Beim Umgang mit Wärmetauschern Schutzhandschuhe tragen.

#### **HINWEIS**

#### **Erhöhte Betriebsgeräusche!**

Lüfterwalzen sind sehr empfindliche Teile. Eine Beschädigung kann zu Unwucht der Walze und damit zu erhöhten Betriebsgeräuschen führen.

- $\triangleright$  Die Lamellen der Lüfterwalzen nicht berühren.
- 1. Den Konvektor ausschalten.
- 2. Abdeckrost abnehmen.
- 3. Abdeckgitter über den Lüftern entfernen. Ein eventuell vorhandenes Filterflies kann auf dem Abdeckgitter bleiben.
- 4. Sichtkontrolle im Bereich der Lüfter auf Fremdkörper durchführen.
- 5. Fremdkörper gegebenenfalls entfernen. Dazu die Lüfterwalzen vorsichtig von Hand drehen.
- 6. Bei Verschmutzung die Lüfterwalzen mit einem weichen Pinsel reinigen oder den Lüfterbereich absaugen.
- 7. Abdeckgitter wieder montieren.
- 8. Abdeckrost wieder auflegen.

## **9.5 Wärmetauscher reinigen**

- 1. Abdeckrost abnehmen.
- 2. Lücken zwischen den Heizlamellen mit einem Staubsauger (mit Düsenaufsatz) oder mit einem Pinsel mit langen Borsten reinigen.
- 3. Abdeckrost auflegen.

## **9.6 Kondensat-Ablauf prüfen**

Die Bodenwannen der Kühlkonvektoren sind mit 2 Kondensat-Abläufen ausgerüstet.

#### **Prüfung**

- 1. Ca. 1 Liter Wasser langsam (innerhalb 1 Minute) im Bereich eines Ablaufstutzens in den schrägen Teil der Bodenwanne einfüllen.
- 2. Ablauf beobachten.

Das Wasser muss ungefähr in der gleichen Zeit wieder ablaufen. Das Wasser darf nicht in den Lüfterbereich der Wanne überlaufen.

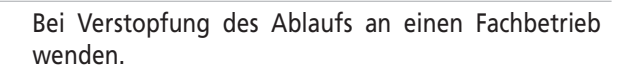

# **9.7 Dichtheitsprüfung**

Ź Verschraubungen und Zuleitungen des Wärmetauschers visuell auf Dichtheit prüfen.

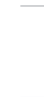

Bei undichten Stellen an einen Fachbetrieb wenden.

## **9.8 Elektrische Anschlüsse prüfen**

#### **GEFAHR**

#### **Stromschlaggefahr!**

- ▶ Prüfung der elektrischen Anschlüsse nur durch eine Elektrofachkraft ausführen lassen.
- Ź Visuelle Prüfung der elektrischen Anschlüsse durch führen. Dabei auf Kabelbrüche, Isolationen und lose Leitungen achten.

## **9.9 Erdung/Schutzleiter prüfen**

#### **GEFAHR**

#### **Stromschlaggefahr!**

- ▶ Prüfung von Erdung und Schutzleiter nur durch eine Elektrofachkraft ausführen lassen.
- $\triangleright$  Mit geeigneten Prüfmitteln eine Prüfung von Erdung/Schutzleiter und Potentialausgleich durchführen.

# **10. Ascotherm® eco Fehlerliste**

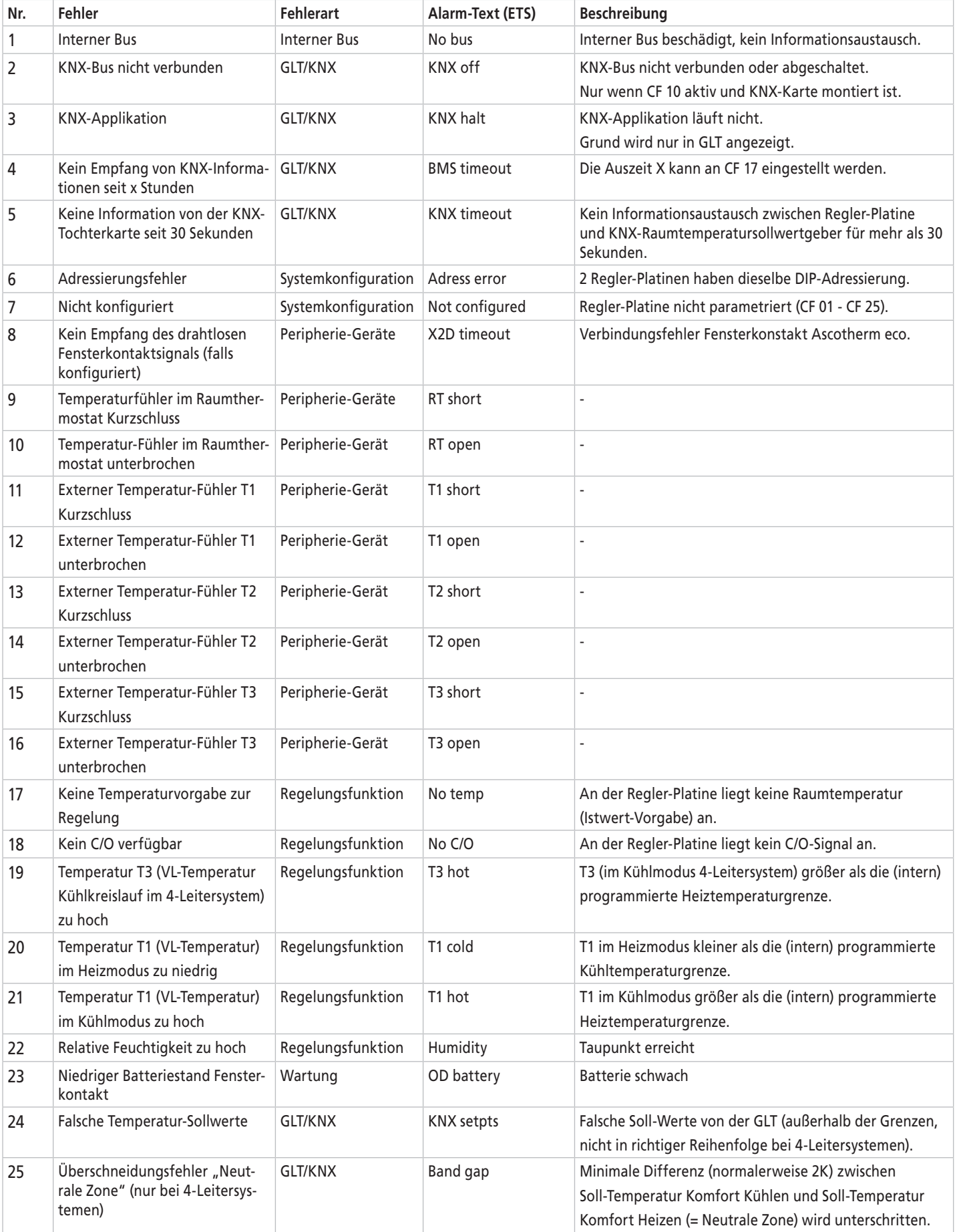

#### **Anhang**

# **11. Anhang**

## **11.1 Parameterliste**

## **11.1.1 Benutzer-Parameter**

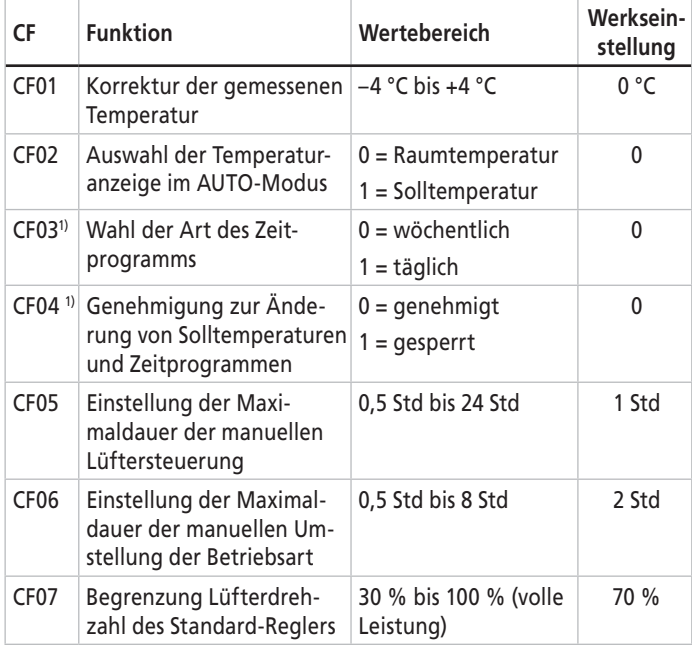

1) Parameter **nicht** aktiv bei Einsatz einer GLT

## **11.1.2 Installateur-Parameter**

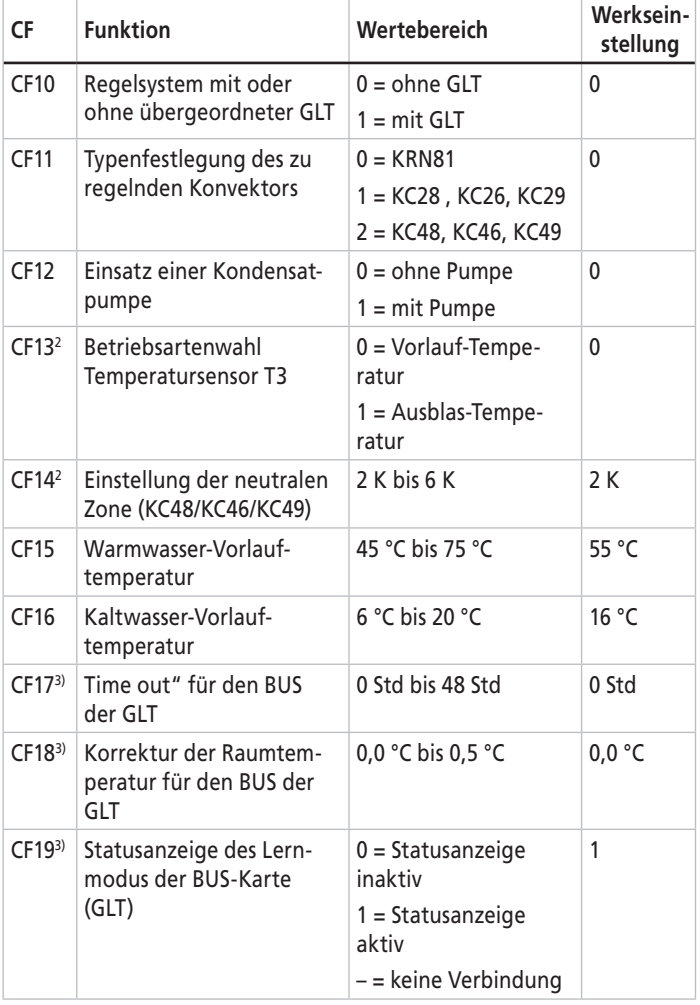

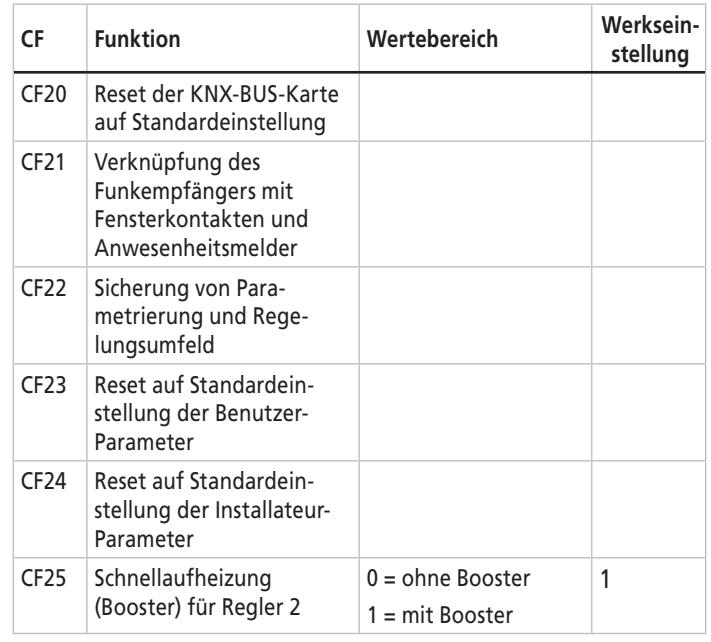

2) Parameter **nur** aktiv bei Einsatz eines KC48/KC46/KC49

3) Parameter **nur** aktiv bei Einsatz einer GLT

# **11.2 Checklisten**

Die folgenden Checklisten zur Installation erheben keinen Anspruch auf Vollständigkeit.

## **11.2.1 Checkliste Hydraulische Installation**

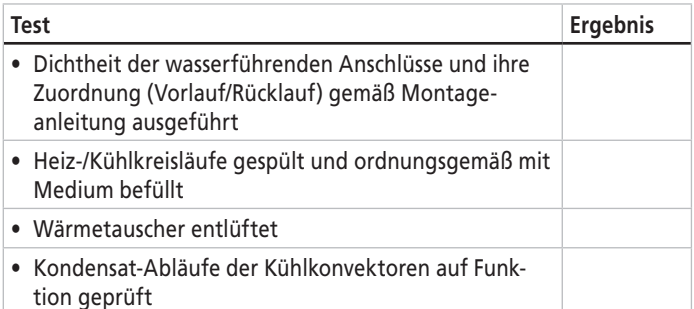

## **11.2.2 Checkliste Elektrische Installation**

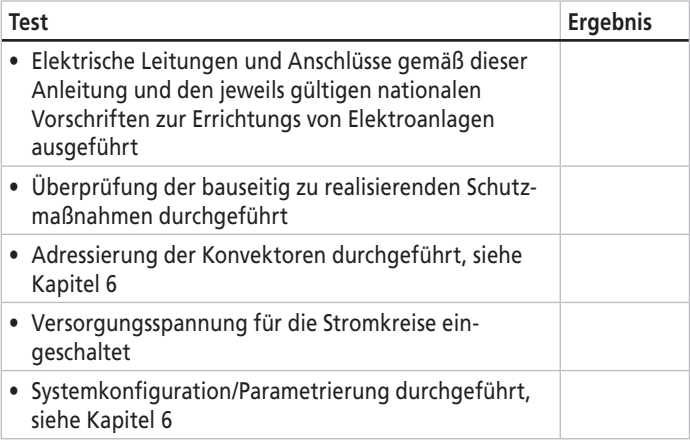

Arbonia AG Amriswilerstrasse 50 CH-9320 Arbon Tel. +41 (0) 71 447 47 47 Fax +41 (0) 71 447 4847 mail verkauf@arbonia.ch www.arbonia.ch

Kermi GmbH Pankofen-Bahnhof 1 D-94447 Plattling Tel. +49 9931 501-0 Fax +49 9931 3075 mail info @kermi.de www.kermi.com

AFG Arbonia-Forster-Riesa GmbH Heinrich-Schönberg-Straße 3 D-01591 Riesa Tel. +49 (0) 35 25 746 0 Fax +49 (0) 35 25 746 122 mail info@arbonia.de www.arbonia.de

Prolux Solutions AG Amriswilerstrasse 50 CH-9320 Arbon Telefon +41 71 447 48 48 Fax +41 71 447 48 49 mail verkauf@prolux-ag.ch www.prolux-ag.ch

Arbonia France SARL Z.A. Grand Rue F-68130 Walheim Tel. +33 (0) 3 89 40 02 53 Fax +33 (0) 3 89 40 04 25 mail info@arbonia.fr www.arbonia.fr

Kermi Sp. z o.o. Ul. Graniczna 8b PL-54-610 Wrocław T +48 71 35 40 370 F +48 71 35 40 463 www.kermi.pl

Ufficio Arbonia AG Via Lorenzo Tabellione N°1 RSM-47891 Falciano Tel. +39 0549 941 372 Fax +39 0549 974 931 mail info@arbonia.it www.arbonia.it

ООО «АФГ РУС» RU-127282 Москва, Чермянский проезд д. 7, стр. 1 Тел. +7495 646 2719 Факс +7495 646 2718 mail Info@afg-rus.ru www.керми.рф www.afg-rus.ru

Ein Unternehmen der AFG<br>Arbonia-Forster-Holding AG<br>Arbonia-Forster-Holding AG

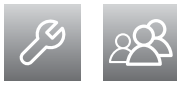